# Министерство науки и высшего образования РФ Федеральное государственное автономное образовательное учреждение высшего образования **«СИБИРСКИЙ ФЕДЕРАЛЬНЫЙ УНИВЕРСИТЕТ»** Институт инженерной физики и радиоэлектроники Базовая кафедра фотоники и лазерных технологий

# УТВЕРЖДАЮ

Заведующий кафедрой

\_\_\_\_\_\_\_\_\_\_ А.Н. Втюрин подпись « $\_\_\_\_\_$ 2023 г.

# **МАГИСТЕРСКАЯ ДИССЕРТАЦИЯ**

Разработка методик исследования металлоорганических каркасов

# методом КРС

# 16.04.01 Техническая физика

# 16.04.01.02 Оптическая физика и квантовая электроника

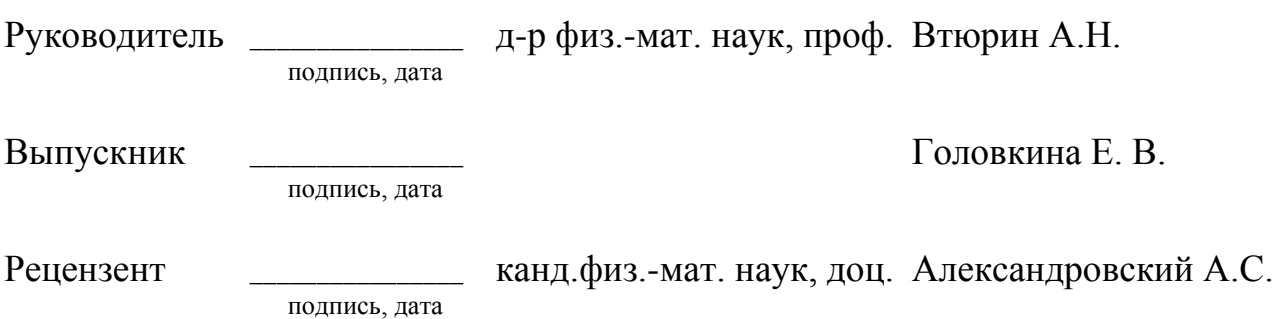

Красноярск 2023

### **РЕФЕРАТ**

Выпускная квалификационная работа по теме «Разработка методик исследования металлоорганических каркасов методом КРС» содержит 66 страниц текстового документа, 31 иллюстрацию, 3 таблицы, 14 формул, 5 приложений, 24 использованных источника.

СПЕКТРОСКОПИЯ КОМБИНАЦИОННОГО РАССЕЯНИЯ СВЕТА, РАЗРАБОТКА МЕТОДИКИ, УГЛОВЫЕ ЗАВИСИМОСТИ СПЕКТРОВ, МЕТАЛЛООРГАНИЧЕСКИЕ КАРКАСЫ, КР-КАРТИРОВАНИЕ

Цель работы: разработать методы исследования угловых и пространственных зависимостей спектров КР металлоорганических каркасов.

Задачи:

- проектирование и изготовление приставки к спектрометру для измерения угловых зависимостей спектров микрокристаллов;

- осуществление автоматизации эксперимента по измерению угловых зависимостей поляризованных спектров;

- проведение эксперимента по проверке корректной работы автоматизированной установки;

- получение и анализ угловых зависимостей металлоорганических каркасов;

- конструирование приставки для КР-картирования и программирование устройства;

- получение и анализ КР-карт распределения интенсивностей колебаний в спектре каркасов.

Из-за невозможности ориентирования микроразмерных кристаллов для определения тензора комбинационного рассеяния и классификации колебаний по типам симметрии была реализована методика измерения угловых зависимостей спектров, а также была поставлена методика КР-картирования для определения пространственного распределения параметров кристаллов.

2

# СОДЕРЖАНИЕ

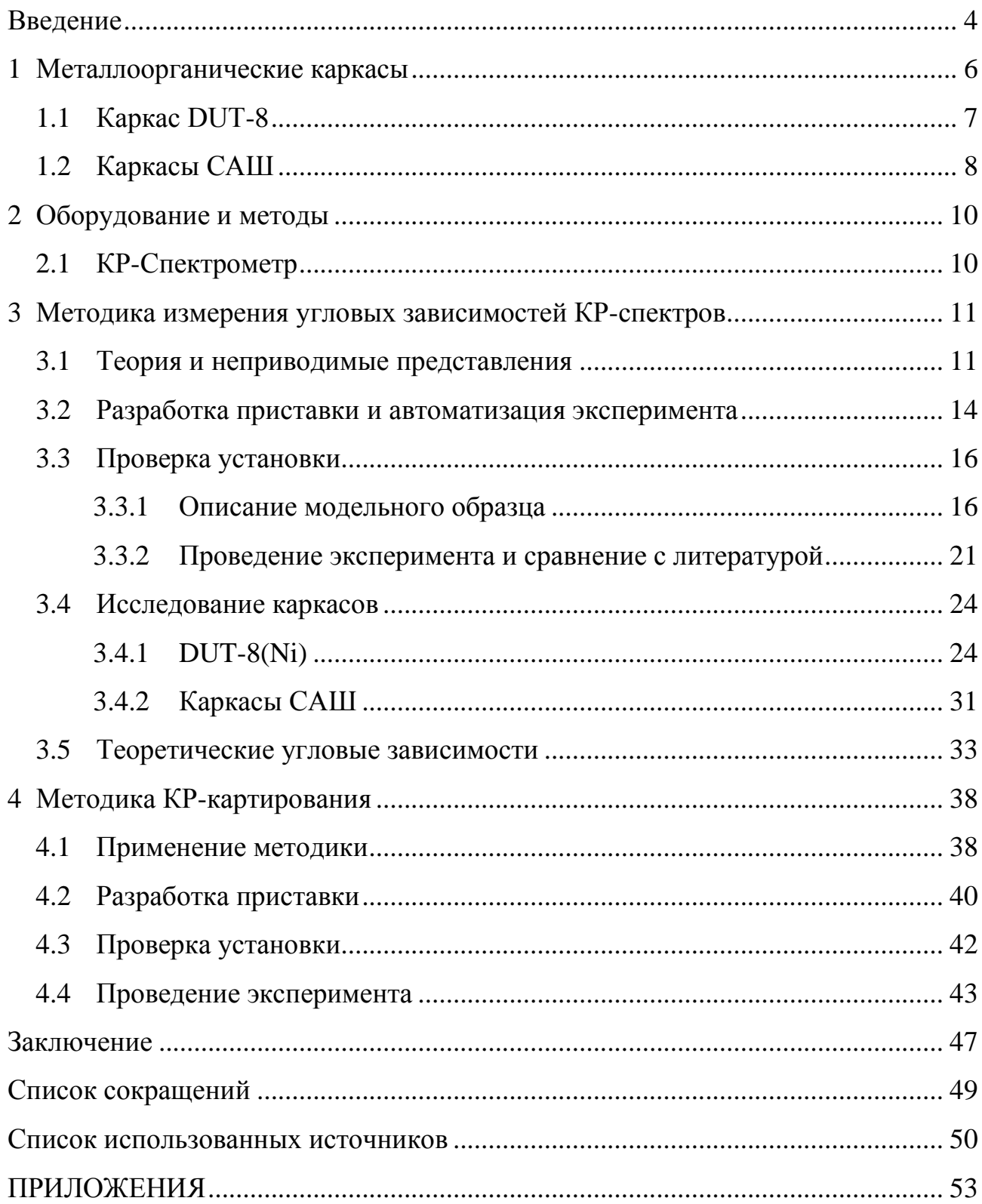

### **ВВЕДЕНИЕ**

<span id="page-3-0"></span>Значительный интерес в области спектроскопии комбинационного рассеяния света представляет исследование неориентированных кристаллов и определение их структуры по спектрам. Несмотря на то, что в природе и в процессе выращивания кристаллы имеют четко выраженную огранку, их грани не всегда располагаются вдоль кристаллографических осей. По этой причине, а также из-за малых размеров кристаллов, расположить кристалл для измерения поляризованных спектров становится затруднительным.

Одним из примеров трудно ориентированных микрокристаллов являются представители такой группы веществ как металлоорганические каркасы. Металлоорганические каркасы выделяются среди других пористых материалов своей чрезвычайно высокой пористостью и модульной перестраиваемостью. Хотя большинство пористых твердых веществ и структур являются жесткими, в последние годы был открыт новый и уникальный класс переключаемых металлоорганических каркасов. Принципиальное понимание динамических явлений в таких материалах представило бы уникальную технологическую основу для разработки переключаемых катализаторов, фильтров, пороговых датчиков или управляемой доставки лекарств.

С целью изучения данной группы кристаллических веществ появилась необходимость разработки методик исследования неориентированных кристаллов.

Целью работы является разработка методов исследования угловых и пространственных зависимостей спектров КР металлоорганических каркасов.

Задачи:

- проектирование и изготовление приставки к спектрометру для измерения угловых зависимостей спектров микрокристаллов;

- осуществление автоматизации эксперимента по измерению угловых зависимостей поляризованных спектров;

4

- проведение эксперимента по проверке корректной работы автоматизированной установки;

- получение и анализ угловых зависимостей металлоорганических каркасов;

- конструирование приставки для КР-картирования;

- получение и анализ КР-карт распределения интенсивностей колебаний каркасов.

Методика измерения угловых зависимостей спектров дает возможность определить симметрию колебаний кристаллов и вид полного тензора рассеяния кристалла. Для визуализации распределения неоднородностей структуры кристаллов возникла необходимость реализации методики КР-картирования кристаллов.

### <span id="page-5-0"></span>**1 Металлоорганические каркасы**

Металлоорганические каркасы представляют собой кристаллические твердые вещества, которые состоят из металла или оксида металла в узлах, соединенных органическими линкерами. Получающиеся трехмерные сети содержат поровые пространства с очень высоким отношением площади поверхности к объему и являются химически и термически стабильными. Их форму можно контролировать, изменяя тип и связность ионов металлов и органических линкеров. В англоязычной литературе для обозначения этого класса соединений используют термин "metal–organic coordination polymers" или "metal–organic frameworks" (MOFs) [1].

Металлоорганические каркасы (MOF) приобрели большой интерес со времени их первоначального описания из-за их высокой пористости, большой площади поверхности и характеристик поглощения. Поры позволяют использовать MOF для абсорбции благодаря их размеру и большой площади поверхности. Некоторые MOF являются гибкими, что означает, что несколько стабильных кристаллических структур могут быть получены путем абсорбции и десорбции. Гибкие MOF – это новейшая технология, которая может быть более избирательной и выдерживать большее внешнее напряжение. Такие переключаемые MOF способны специфически реагировать или даже распознавать определенные типы молекулярных частиц, открывая их поры, что приводит к постепенному изменению физических (например, магнетизм, оптическая плотность, объемная плотность и т. д.) и химических характеристик (каталитическая активность, реактивность). Более того, они обратимо закрывают свои поры в отсутствие соответствующих видов частиц.

6

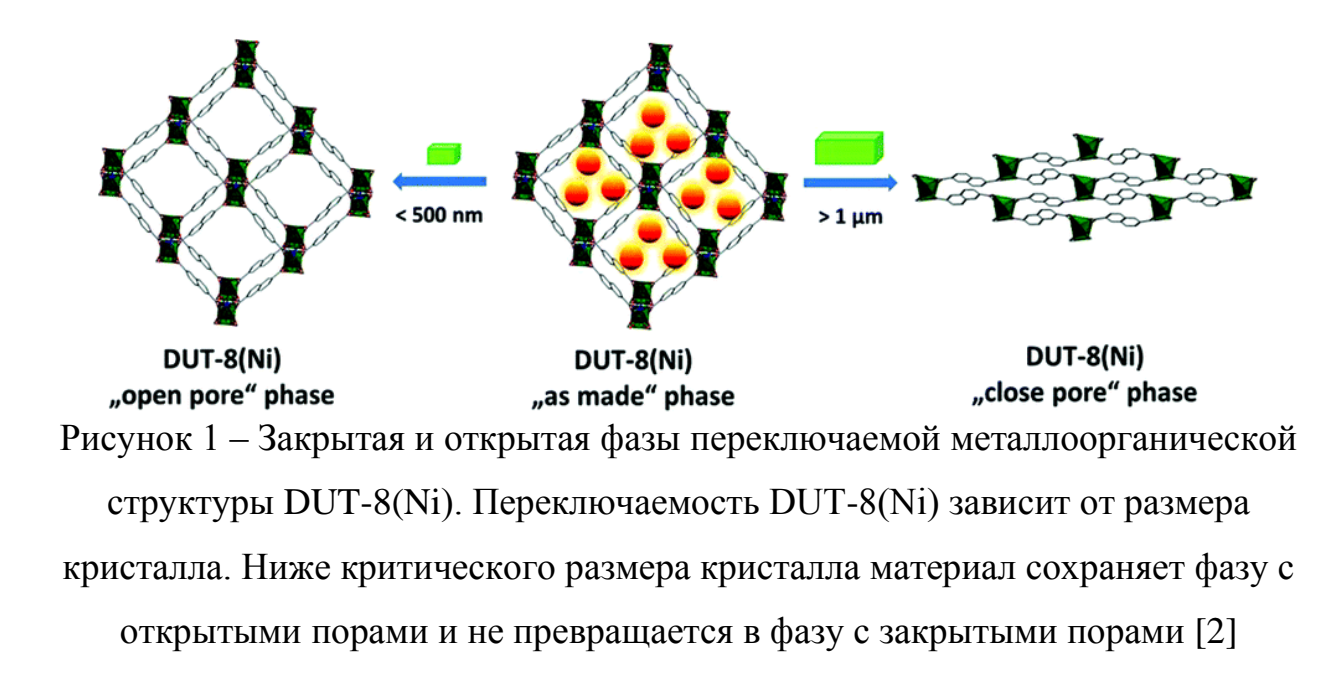

Переключаемые металлоорганические каркасы (MOF) или мягкие пористые кристаллы являются уникальными материалами, которые способны трансформировать свою кристаллическую структуру из плотного непористого в высокопористое открытое состояние и наоборот в ответ на внешние раздражители, такие как давление, температура, адсорбция газа или растворителя. В целом, основное исследование MOF связано с их абсорбционным поведением и с тем, как увеличить их площадь поверхности и пористость. Несмотря на высокий потенциал этих новых материалов в качестве перспективных адсорбентов для хранения газа, газоразделения и сенсорных технологий, механизм переключения и факторы, влияющие на переключаемость, еще не до конца понятны.

### <span id="page-6-0"></span>**1.1 Каркас DUT-8**

Металлоорганические каркасы DUT-8 (DUT – Dresden University of Technology) с химической формулой  $M_2(ndc)$ <sub>2</sub>(dabco) (ndc-2,6-нафталиндикарбоксилат, dabco-1,4-диазабицикло[2.2.2]октан) могут быть синтезированы в «жесткую» и «гибкую» формы, в зависимости от

условий синтеза. Жесткий вариант, состоящий из нанокристаллитов, может быть десольвальтирован без какого-либо фазового перехода. Напротив, гибкая форма, кристаллизованная в виде макрокристаллов, претерпевает превращение в замкнутую фазу (closed phase) при десольватации и может обратимо превращаться в открытую фазу (open phase) путем адсорбции газов или жидкости [3].

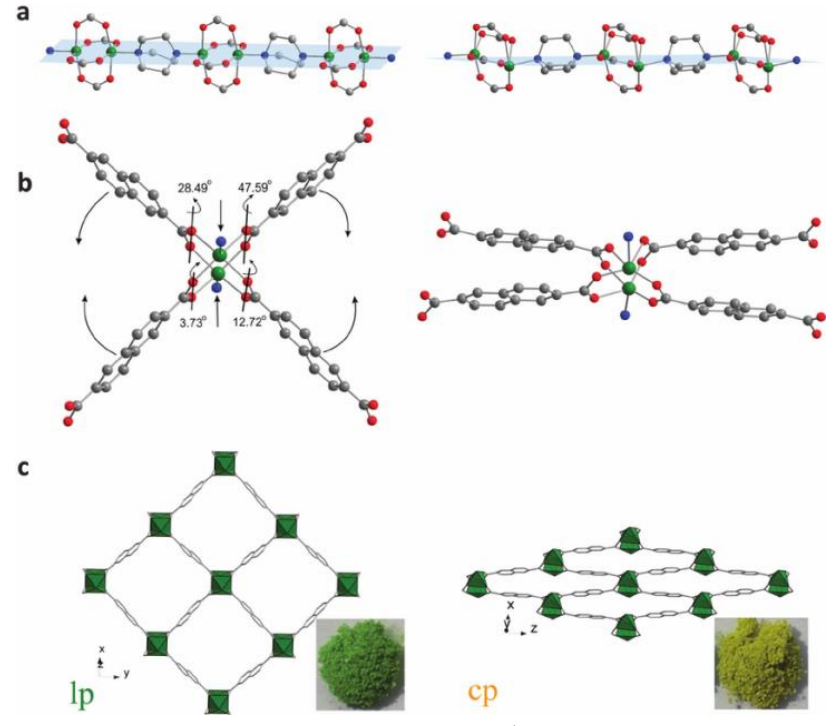

Рисунок 2 – Структурная трансформация DUT-8(Ni)

# <span id="page-7-0"></span>**1.2 Каркасы САШ**

Семейство каркасов САШ синтезировано в университете ИТМО г. Санкт-Петербург. Каркасы представляют собой устойчивые структуры на основе лиганда 1,3,5-бензолтрикарбоновой кислоты и ионов Er/Co (рисунок 3).

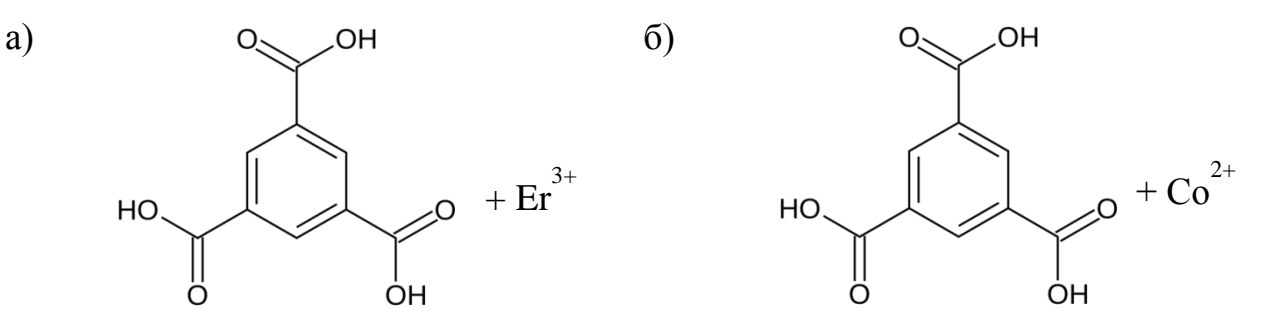

Рисунок 3 - Химическая структура каркасов а) САШ-744 и б) САШ-743

Каркасы САШ относятся к классу жёстких неразрушающихся металлоорганических каркасов и имеют способность к генерации второй и третьей гармоники от 400 до 750 нм.

# <span id="page-9-0"></span>**2 Оборудование и методы**

# <span id="page-9-1"></span>**2.1 КР-Спектрометр**

Для изучения образцов методом комбинационного рассеяния света был использован КР-спектрометр Horiba Jobin Yvon T64000.

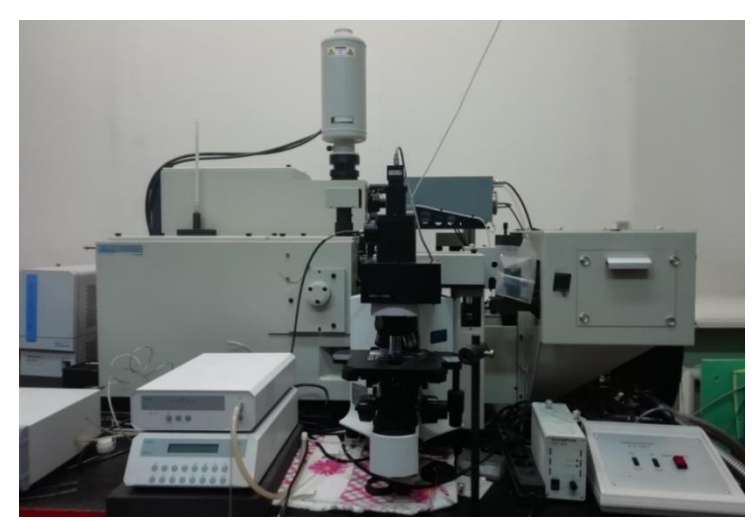

Рисунок 4 – КР-спектрометр Т64000 (HORIBA Jobin Yvon)

КР-спектрометр Т64000 (рисунок 4) выполнен по схеме с тройным монохроматором на голографических решетках, что позволяет получать спектры от 3 см<sup>-1</sup> и до частот порядка 10000 см<sup>-1</sup>. Для возбуждения спектра комбинационного рассеяния используются Kr<sup>+</sup> - лазер Lexel 95L-K с длиной волны 647 нм и твердотельный лазер Spectra-Physics Excelsior-532-300-CDRH с длиной волны 532 нм. С помощью встроенного микроскопа можно получать спектры КР микрообразцов размерами от 2 мкм.

Спектрометр может переключаться между режимами сложения дисперсии, что обеспечивает рекордно высокое спектральное разрешение (до 0,1 см-1 ) , и вычитания дисперсии, с возможностью подходить в спектре максимально близко (до 3 см-1 ) к линии возбуждения, причем как для стоксовых, так и для антистоксовых линий [4].

#### <span id="page-10-0"></span> $\overline{3}$ Методика измерения угловых зависимостей КР-спектров

### <span id="page-10-1"></span>3.1 Теория и неприводимые представления

Правила отбора для КР-активных фононов могут быть определены стандартными теоретико-групповыми методами,  $\mathbf{a}$ интенсивности комбинационного рассеяния света - в соответствии с направлениями (поляризованного) входящего/рассеянного монохроматического света относительно главных осей исследуемого кристалла. Другими словами, экспериментальный набор поляризованных спектров КР из известных кристаллографических плоскостей может рассматриваться как средство обеспечения физического понимания фактических свойств симметрии фононных ветвей или, наоборот, знание правил отбора для исследуемого кристалла применяется лля количественной оценки неизвестных кристаллографических направлений.

Поляризованный спектр КР может быть обозначен согласно формализму Порто следующим образом:  $i(kl)j$ ; это означает, что падающий свет распространяется в направлении *i* с электрическим вектором в направлении  $k$ , в то время как рассеянный свет собирается из направления *і* с размещенным таким образом анализатором, что он пропускает свет с электрическим вектором в направлении *l* [5]. Другими словами, символы вне скобок относятся к направлениям распространения света, а символы внутри скобок относятся к электрического вектора. Как правило, направлениям относительные интенсивности данной моды затем можно описать следующим образом:

<span id="page-10-2"></span>
$$
I \propto |e_i \Re e_s|^2, \tag{1}
$$

I - интенсивность КР-излучения; где

 $\mathfrak{R}$  – тензор комбинационного рассеяния;

 $e_i$  и  $e_s$  – единичные векторы поляризации электрического поля для падающего и рассеянного света соответственно.

К рассеянному свету можно было применять как параллельную, так и кросс-поляризацию (перекрестную или скрещенную). Тогда единичные векторы поляризации можно выразить в декартовых координатах:

<span id="page-11-0"></span>
$$
e_{i_{xyz}}^{\parallel} = (0 \quad 1 \quad 0), e_{s_{xyz}}^{\parallel} = \begin{pmatrix} 0 \\ 1 \\ 0 \end{pmatrix}, e_{s_{xyz}}^{\perp} = \begin{pmatrix} 1 \\ 0 \\ 0 \end{pmatrix}, \tag{2}
$$

где нижние индексы *і* и *s* относятся к падающему и рассеянному свету соответственно; и символы верхнего индекса ∥ и ⊥ относятся к параллельной и перекрестной конфигурациям соответственно. Уравнение [\(1\)](#page-10-2) означает, что для описания направленности комбинационного рассеяния света в пространстве требуется тензор второго ранга, морфология которого зависит от кристаллической структуры; однако тензор симметричен, так что даже в самом общем случае необходимо рассматривать только шесть независимых элементов.

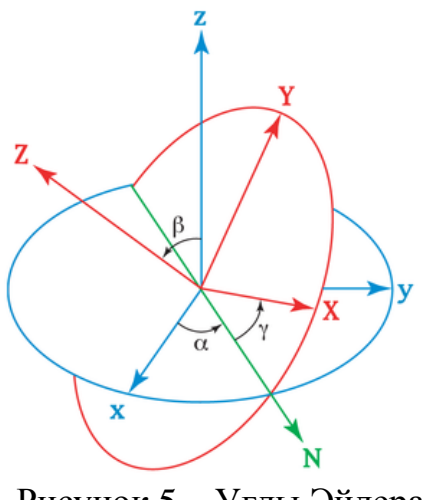

Рисунок 5 – Углы Эйлера

Рассматривая матрицу углов Эйлера,  $\Phi_{xyz}$  и обратную ей  $\widetilde{\Phi}_{xyz}$ , которые позволяют преобразовать декартову систему координат, связанную с кристаллической структурой, в систему лабораторной системы координат, тензор рассеяния любой полосы комбинационного рассеяния может быть выражен как:

<span id="page-12-1"></span><span id="page-12-0"></span>
$$
\mathfrak{R}_{jxyz} = \Phi_{xyz} \mathfrak{R}_j \widetilde{\Phi}_{xyz},\tag{3}
$$

где матрица преобразования углов Эйлера и обратная ей даны как:

$$
\Phi_{xyz} = \begin{pmatrix}\n\cos \alpha \cos \gamma - \cos \beta \sin \alpha \sin \gamma & -\cos \gamma \sin \alpha - \cos \alpha \cos \beta \sin \gamma & \sin \beta \sin \gamma \\
\cos \beta \cos \gamma \sin \alpha + \cos \alpha \sin \gamma & \cos \alpha \cos \beta \cos \gamma - \sin \alpha \sin \gamma & -\cos \gamma \sin \beta \\
\sin \alpha \sin \beta & \cos \alpha \sin \beta & \cos \beta\n\end{pmatrix}, (4)
$$

$$
\tilde{\Phi}_{xyz} = \begin{pmatrix}\n\cos \alpha \cos \gamma - \cos \beta \sin \alpha \sin \gamma & \cos \alpha \sin \gamma + \cos \beta \cos \gamma \sin \alpha & \sin \alpha \sin \beta \\
-\cos \gamma \sin \alpha - \cos \alpha \cos \beta \sin \gamma & \cos \alpha \cos \beta \cos \gamma - \sin \alpha \sin \gamma & \cos \alpha \sin \beta \\
\sin \beta \sin \gamma & -\cos \gamma \sin \beta & \cos \beta\n\end{pmatrix}, (5)
$$

где  $\alpha$  – угол между осью хи линией узлов – угол прецессии;

 $\beta$  – уголмежду осями *z*и Z – угол нутации;

 $\nu$  – уголмежду линией узлов и осью  $X$  – угол собственного вращения.

Подставляя в (3) тензор комбинационного рассеяния, относящийся к исследуемой структуре кристалла, можно получить серию независимых периодических уравнений, которые представляют собой правила отбора для исследуемого кристалла и полностью описывают угловые зависимости интенсивности комбинационных мод [6].

## <span id="page-13-0"></span>3.2 Разработка приставки и автоматизация эксперимента

Для осуществления автоматизации измерения угловых зависимостей поляризованных спектров КР без непосредственного регулирования положения кристалла для повышения точности отсчета углов по примеру экспериментов в [7, 8, 9, 10] в программе OpenScad с учетом размера и формы предметного столика прибора был разработан, а в последствии напечатан на 3D-принтере действующий макет приставки для автоматизации вращения предметного столика КР-спектрометра Т64000.

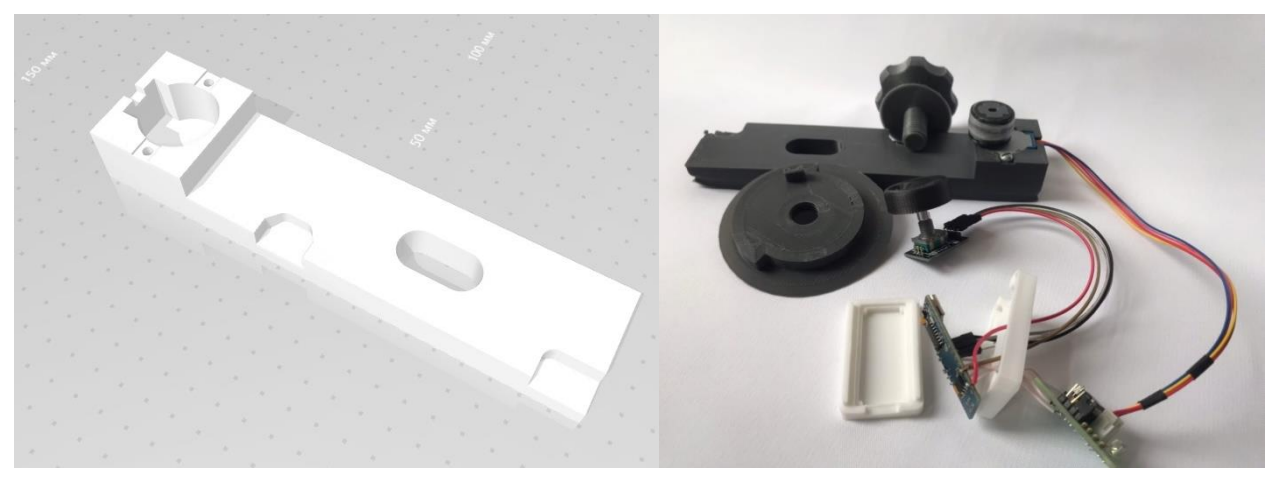

Рисунок 6 - Модель приставки для предметного столика

Приставка крепилась на столик при помощи винта и включала отверстие для шагового двигателя 28BYJ-48 с драйвером ULN2003, который подключался к управляющему компьютеру при помощи платы Arduino (рисунки 6, 7, 8).

Для платы Ардуино был написан программный код, отвечающий за поворот столика на угол, заданный через управляющий компьютер или считанный с энкодера (Приложение А).

Для управления приставкой из программы управления спектрометром, а также для удобной передачи параметров в Ардуино была написана программарасширение для программы Lab Spec 5 (Приложение Б).

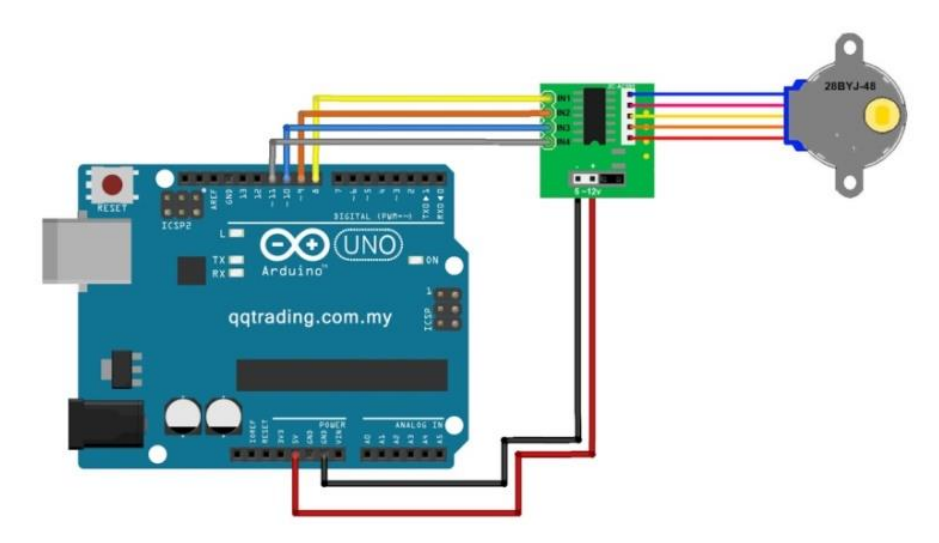

Рисунок 7 – Шаговый двигатель 28BYJ-48 с драйвером ULN2003, подключенный к Arduino [11]

Вращение столика осуществлялось с помощью контактного передающего валика на оси двигателя.

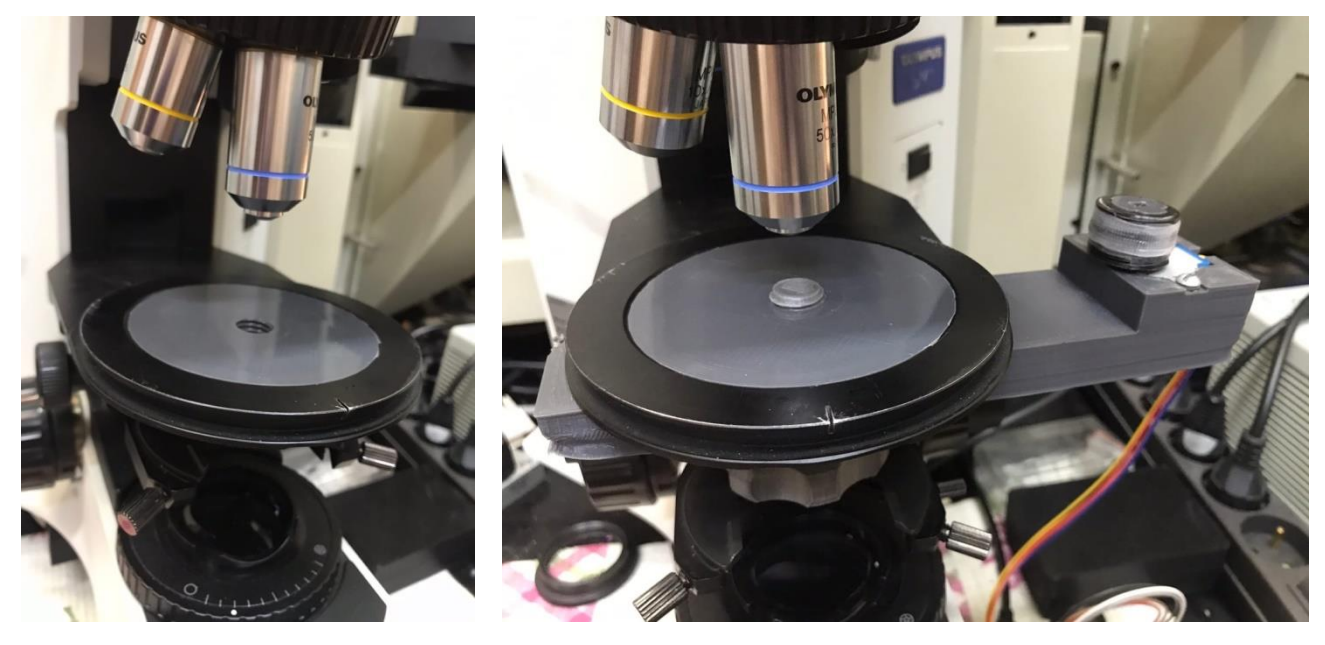

Рисунок 8 – Внешний вид установки на предметном столике, лист 1

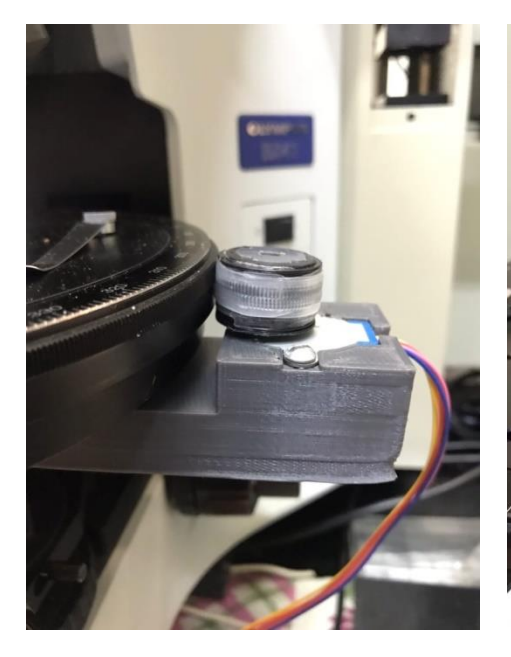

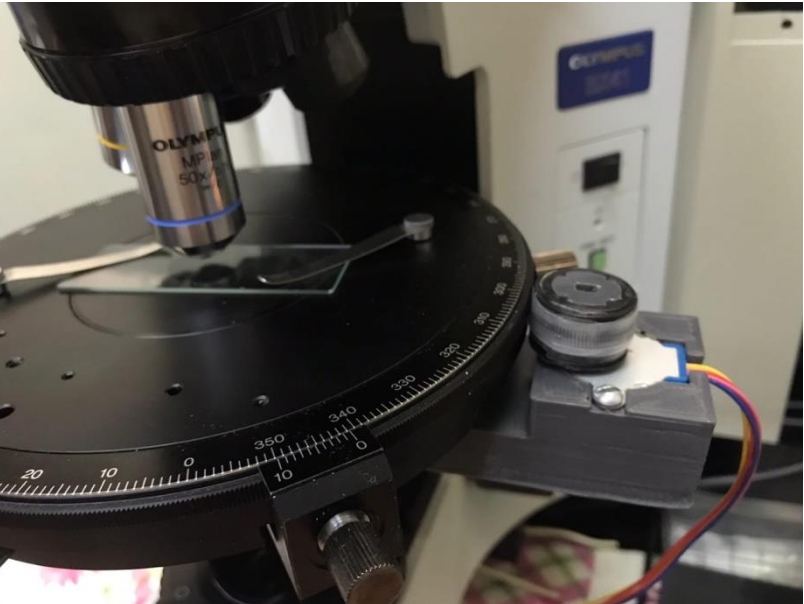

Рисунок 8, лист 2

Таким образом, за счет вращения кристалла на 360° осуществлялась возможность измерять спектры малоразмерных кристаллов MOF, как ориентированного монокристалла.

# <span id="page-15-0"></span>**3.3 Проверка установки**

## <span id="page-15-1"></span>**3.3.1 Описание модельного образца**

Для проверки корректной работы автоматизированной установки в качестве тестового образца были выбраны микрокристаллы  $\text{Hg}_2\text{Cl}_2$ , синтезированные в Санкт-Петербургском Физико-техническом институте им. А.Ф. Иоффе РАН. Размер тестовых твердых осколков кристаллов составляет менее 1 мм.

Кристаллы галогенидов одновалентной ртути  $Hg_2Hal_2$  (Hal = F, Cl, Br, I) являются яркими представителями квазимолекулярных кристаллов. С точки зрения практического применения эти кристаллы представляют значительный интерес [\[12\]](#page-50-0).

Галогениды одновалентной ртути обладают простой кристаллической структурой. Она построена из слабо связанных друг с другом линейных молекул Hal–Hg–Hg–Hal, линейные цепочки которых формируют кристалл с пространственной группой *I4/mmm*. Цепочечное строение этих кристаллов приводит к очень сильной анизотропии упругих и оптических свойств (рисунок 9).

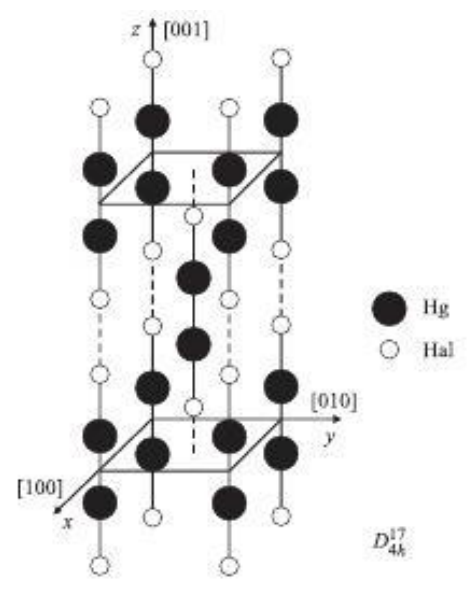

Рисунок 9 – Элементарная ячейка кристаллов галогенидов одновалентной ртути  $Hg_2Hal_2$ 

Галогениды одновалентной ртути, обладающие очень простой кристаллической структурой и ярко выраженными эффектами фазовых переходов, являются модельными объектами при изучении общих проблем структурных фазовых переходов. Наиболее изученными из ряда изоморфных соединений Hg2Hal<sup>2</sup> являются кристаллы хлорида одновалентной ртути.

При исследовании структурных фазовых переходов изучение фононного спектра методом спектроскопии КР света является одним из наиболее чувствительных методов. Для тетрагональной фазы с пространственной группой *I4/mmm* разложение колебательного представления по неприводимым представлениям выглядит следующим образом:

$$
\Gamma = 2A_{1g} + 2A_{2u} + 2E_u + 2E_g, \tag{6}
$$

В спектрах  $Hg_2Cl_2$  наблюдается по две линии  $v_1$ ,  $v_2$  в поляризации XZ(YZ) (Е<sub>g</sub>-симметрия) и  $v_3$ ,  $v_4$  в поляризации ZZ (А<sub>1g</sub>-симметрия) (рисунок 11), что полностью согласуется с результатами теоретико-группового рассмотрения, согласно которому в СКР первого порядка этих кристаллов, имеющих при комнатной температуре тетрагональную решетку  $D_{4h}^{17}$  и одну формульную (четырех-атомную молекулу Hal-Hg-Hg-Hal) в елиницу линейную примитивной ячейке, разрешены четыре колебания: два дважды вырожденные симметрии  $E_g$  (XZ,YZ) и два полносимметричные  $A_{1g}$ (XX + YY, ZZ); (в скобках указаны компоненты тензора рассеяния КР с активными колебаниями). На рисунке 10 приведены собственные векторы этих колебаний. Следует заметить, что первое колебание симметрии E<sub>g</sub> - это либрация, качание линейной молекулы как целого относительно горизонтальной оси Х (или Ү), обозначенное v<sub>1</sub>. Второе колебание симметрии E<sub>g</sub> - деформационное (v<sub>2</sub>). Полносимметричные валентные колебания «зигзагообразное»  $A_{1\sigma}$ соответствуют главным образом смещениям атомов Hg-Hg  $(v_3)$  и Hal-Hg  $(v_4)$ . В ИК-спектрах разрешены нечетные колебания симметрии  $E_u(v_5)$  и  $A_{2u}(v_6)$ , отвечающие смещениям подрешетки галогенов относительно подрешетки атомов ртути в базисной плоскости и вдоль оси Z соответственно, но в спектрах КР они не активны [13].

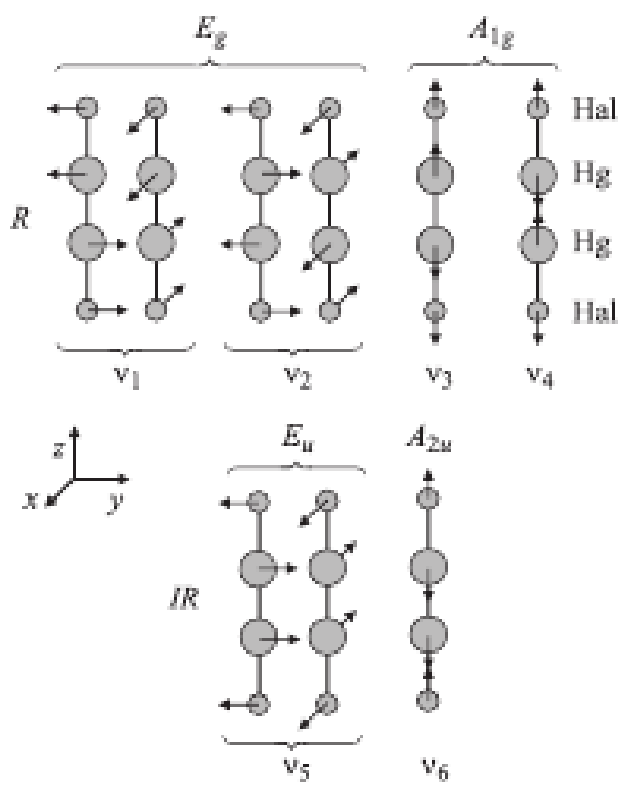

R — колебания, активные в комбинационном рассеянии света. IR — колебания, активные в инфракрасных спектрах

Рисунок 10 – Собственные векторы (нормальные колебания) в кристаллах Hg2Hal<sup>2</sup> в предположении одной молекулы (формульной единицы) в примитивной ячейке [\[13\]](#page-50-1)

Тензоры комбинационного рассеяния активных колебаний для симметрии  $D_{4h}$  согласно [14]:

<span id="page-18-0"></span>
$$
A_{1g} = \begin{bmatrix} a & 0 & 0 \\ 0 & a & 0 \\ 0 & 0 & b \end{bmatrix};
$$
  
\n
$$
E_g = \begin{bmatrix} 0 & 0 & e \\ 0 & 0 & 0 \\ e & 0 & 0 \end{bmatrix};
$$
  
\n
$$
E_g = \begin{bmatrix} 0 & 0 & 0 \\ 0 & 0 & e \\ 0 & e & 0 \end{bmatrix}.
$$
 (7)

Тогда, подставляя выражения (2)-(4) и (7) в (1), получим угловые зависимости интенсивностей рассеянного излучения мод A<sub>1g</sub> и Eg:

$$
I_{A_{1g}}^{\parallel} \propto (a - a \sin^2 \beta + b \sin^2 \beta + a \sin^2 \beta \sin^2 \gamma - b \sin^2 \beta \sin^2 \gamma)^2 \tag{8.3}
$$

$$
I_{A_{1g}}^{\perp} \propto -\big((a-b)^2 * (\cos 2\beta - 1)^2 * (\cos 4\gamma - 1)\big)/32\tag{8.6}
$$

$$
I_{E_g}^{\parallel} \propto 4e^2 \cos^2 \gamma \sin^2 \beta (\cos \alpha \sin \gamma + \cos \beta \cos \gamma \sin \alpha)^2 \tag{8.8}
$$

$$
I_{E_g}^{\perp} \propto e^2 \sin^2 \beta (\cos \alpha - 2 \cos \alpha \cos^2 \gamma + 2 \cos \beta \cos \gamma \sin \alpha \sin \gamma)^2 \tag{8.1}
$$

$$
I_{E_a}^{\parallel} \propto 4e^2 \cos^2 \gamma \sin^2 \beta (\sin \alpha \sin \gamma - \cos \alpha \cos \beta \cos \gamma)^2
$$
 (8.4)

$$
I_{E_a}^{\perp} \propto e^2 \sin^2 \beta (2 \cos^2 \gamma \sin \alpha + 2 \cos \alpha \cos \beta \cos \gamma \sin \gamma)^2
$$
 (8.e)

 $KP$ Экспериментальный спектр хлорида одновалентной ртути представлен на рисунке 11.

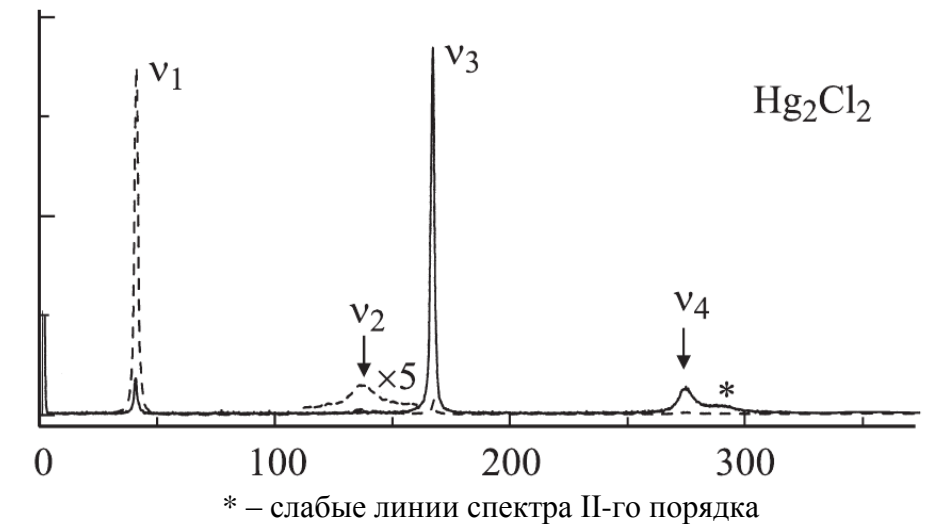

Рисунок 11 – Спектр КР монокристаллов хлорида одновалентной ртути в различных поляризациях: сплошная линия - ZZ, пунктирная - XZ, YZ [13]

Из рисунка 11 видно, что линии в спектре КР хлорида ртути имеют разную интенсивность в параллельной и скрещенной поляризациях и проявляются попарно. Для поляризации ZZ можно выделить два пика интенсивности, соответствующих волновым числам  $167$  см<sup>-1</sup> и 275 см<sup>-1</sup>, а для

поляризаций XZ, YZ пики, соответствующие волновым числам 40 см<sup>-1</sup> и 137 см<sup>-1</sup> [13]. Данное поведение линий и планируется проверить  $\overline{B}$ эксперименте.

Таблица 1 – Частоты и симметрии активных в КР колебаний кристалла  $Hg_2Cl_2$ при комнатной температуре

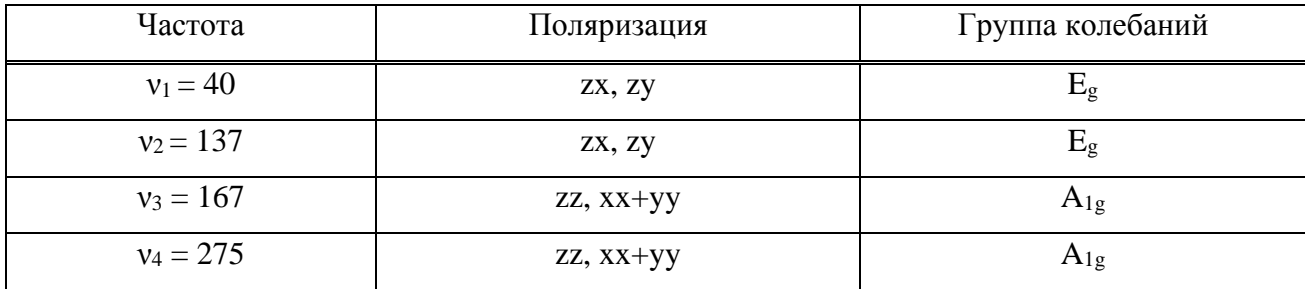

### <span id="page-20-0"></span>3.3.2 Проведение эксперимента и сравнение с литературой

Эксперимент был проведен без совершения непосредственного поворота кристалла на столике. Спектры снимались с интервалом 10°.

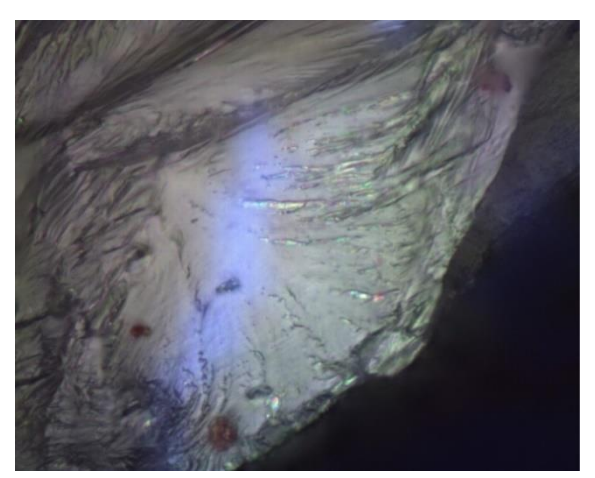

Рисунок 12 – Фото кристалла Hg<sub>2</sub>Cl<sub>2</sub> под микроскопом

С помощью автоматизированной вращательной установки с оптимальной погрешностью измерены угловые зависимости спектров кристалла Hg<sub>2</sub>Cl<sub>2</sub> в параллельной и скрещенной поляризациях, которые представлены на рисунке 13.

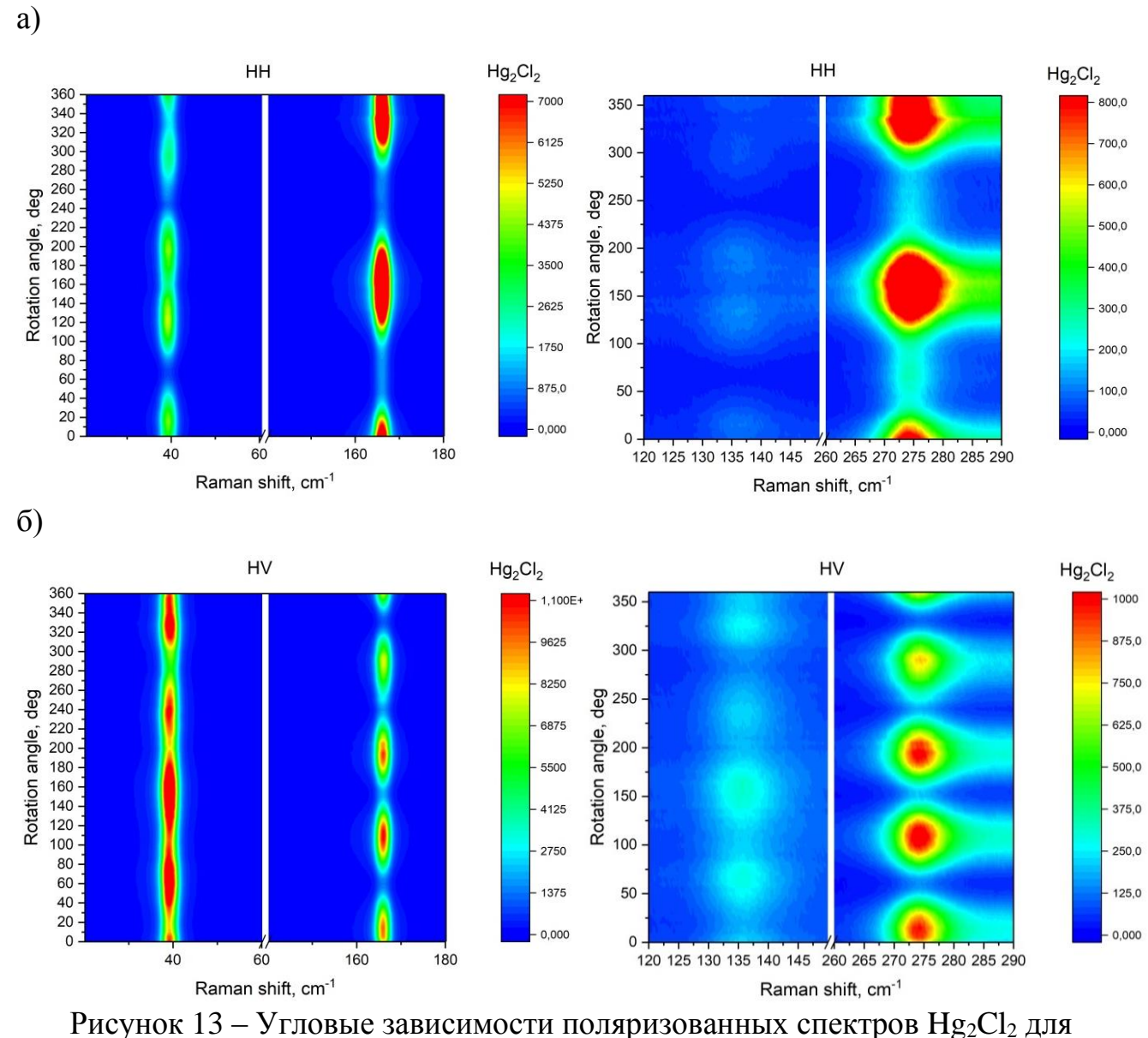

а) параллельной (НН) и б) скрещенной (HV) поляризаций для линий 40 см<sup>-1</sup> и 167 см<sup>-1</sup> и линий 137 см<sup>-1</sup> и 275 см<sup>-1</sup> в линейной и в) полярной системе координат,

лист 1

в)

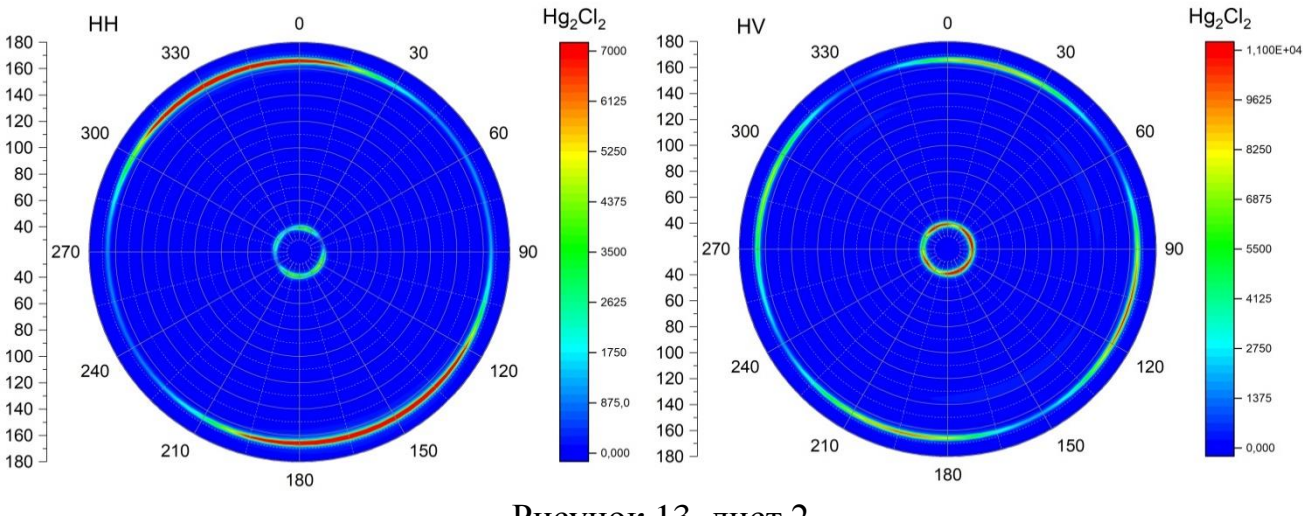

Рисунок 13, лист 2

При различной поляризации света линия 40 см<sup>-1</sup> симметрии  $A_{1g}$  всегда имеет четыре максимума, а линия  $167 \text{ cm}^{-1}$  симметрии  $E_{g}$  имеет четыре максимума в одном случае и два максимума в другом (рисунок 13). Для кристалла типа каломели мы можем провести примитивный анализ, исходя из количества максимумов интенсивности для каждой линии. Так как линия 137 см-1 аналогично линии 40 см-1 имеет четыре максимума в обеих поляризациях, а линия 275 см<sup>-1</sup> ведет себя как линия 167 см<sup>-1</sup>, можем отнести их к группам колебаний A1g и E<sup>g</sup> соответственно.

| Симметрия    | Поляризация |   |
|--------------|-------------|---|
|              | HH          | н |
| $\mathbf{H}$ |             |   |
| ட்ஜ          |             |   |

Таблица 2 – Количество максимумов линий спектра

Результаты отнесения линий по неприводимым представлениям, полученные по методике измерения угловых зависимостей спектров микрокристаллов, совпадают с описанными в литературе данными, полученными на больших ориентированных кристаллах. Соответствие между имеющимися ранее сведениями о спектрах кристалла и новыми

экспериментальными данными, в частности, повторяемое отнесение линий в спектрах к различным типам колебаний, свидетельствует о корректной работе установки и правильно поставленной методике измерений. Однако для классификации колебаний в более сложном случае требуется программный продукт и больше опытных данных.

### <span id="page-23-0"></span>**3.4 Исследование каркасов**

### <span id="page-23-1"></span>**3.4.1 DUT-8(Ni)**

### **3.4.1.1 Правила отбора для DUT-8(Ni)**

По структурным данным, опубликованным в статье [16], с помощью сервера Bilbao Crystallographic Server [17] были рассчитаны симметрия колебаний и неприводимые представления для открытой фазы DUT-8(Ni) с параметрами ячейки *а* = 18.4312 Å, *b* = 18.4312 Å, *c* = 9.3905 Å и углами 90.00 градусов. Имея 27 атомов, расположенных в позиции Уайкоффа *8g*, в элементарной ячейке, для кристалла с пространственной группой *P4/n* получаем набор колебаний, активных в КР:

$$
\Gamma = 73A_g + 69B_g + 73^{1}E_g + 73^{2}E_g. \tag{9}
$$

 ${}^{1}E_{g}$ ,  ${}^{2}E_{g}$  являются комплексно-сопряженными представлениями. Два пика будут наблюдаться из-за расщепления продольных и поперечных мод.

Тензоры комбинационного рассеяния активных колебаний для симметрии  $C_{4h}$  согласно [14]:

$$
A_g = \begin{bmatrix} a & 0 & 0 \\ 0 & a & 0 \\ 0 & 0 & b \end{bmatrix};\tag{10}
$$

$$
B_g = \begin{bmatrix} c & d & 0 \\ d & -c & 0 \\ 0 & 0 & 0 \end{bmatrix};
$$
  
\n
$$
E_g = \begin{bmatrix} 0 & 0 & e \\ 0 & 0 & f \\ e & f & 0 \end{bmatrix};
$$
  
\n
$$
E_g = \begin{bmatrix} 0 & 0 & -f \\ 0 & 0 & e \\ -f & e & 0 \end{bmatrix}.
$$

Подставляя выражения (2-5) и (10) в (1), получим угловые зависимости интенсивностей рассеянного излучения мод $\mathbf{A}_{g},$   $\mathbf{B}_{g}$ и $\mathbf{E}_{g}$ :

$$
I_{A_{1g}}^{\parallel} \propto (a - a \sin^2 \beta + b \sin^2 \beta + a \sin^2 \beta \sin^2 \gamma - b \sin^2 \beta \sin^2 \gamma)^2 \tag{11.3}
$$

$$
I_{A_{1g}}^{\perp} \propto -((a-b)^2(\cos 2\beta - 1)^2(\cos 4\gamma - 1)/32 \tag{11.6}
$$

$$
I_{B_g}^{\parallel} \propto \left(c \cos 2\alpha \left(\sin^2 \gamma - \cos^2 \beta \cos^2 \gamma\right) + 4c \cos \alpha \cos \beta \cos \gamma \sin \alpha \sin \gamma - 2d(\cos \alpha \sin \alpha \sin^2 \gamma - \cos^2 \alpha \cos \beta \cos \gamma \sin \gamma + \cos \beta \cos \gamma \sin^2 \alpha \sin \gamma - \cos \alpha \cos^2 \beta \cos^2 \gamma \sin \alpha)\right)^2
$$
\n(11.8)

$$
I_{B_g}^{\perp} \propto \left( c * \frac{\sin 2\gamma}{2} - d \cos \beta + 2d \cos^2 \alpha \cos \beta + 2d \cos \beta \cos^2 \gamma + \right. \n+ 2c \cos \alpha \cos \beta \sin \alpha - 2c \cos^2 \alpha \cos \gamma \sin \gamma + c \cos^2 \beta \cos \gamma \sin \gamma - \right. \n- 4d \cos^2 \alpha \cos \beta \cos^2 \gamma + 2d \cos \alpha \cos \gamma \sin \alpha \sin \gamma - \right. \n- 4c \cos \alpha \cos \beta \cos^2 \gamma \sin \alpha - 2c \cos^2 \alpha \cos^2 \beta \cos \gamma \sin \gamma + \right. \n+ 2d \cos \alpha \cos^2 \beta \cos \gamma \sin \alpha \sin \gamma \right)^2 \nI_{E_g}^{\parallel} \propto 4 \cos^2 \gamma \sin^2 \beta \left( e \cos \alpha \sin \gamma - f \sin \alpha \sin \gamma + f \cos \alpha \cos \beta \cos \gamma + \right. \n+ e \cos \beta \cos \gamma \sin \alpha \right)^2 \nI_{E_g}^{\perp} \propto \sin^2 \beta \left( e \cos \alpha - f \sin \alpha - 2e \cos \alpha \cos^2 \gamma + 2f \cos^2 \gamma \sin \alpha + \right. \n+ 2e \cos \beta \cos \gamma \sin \alpha \sin \gamma + 2f \cos \alpha \cos \beta \cos \gamma \sin \gamma \right)^2 \nI_{E_g}^{\parallel} \propto 4 \cos^2 \gamma \sin^2 \beta \left( f \cos \alpha \sin \gamma + e \sin \alpha \sin \gamma - e \cos \alpha \cos \beta \cos \gamma + \right. \n+ f \cos \beta \cos \gamma \sin \alpha \right)^2 \nI_{E_g}^{\perp} \propto \sin^2 \beta \left( f \cos \alpha + e \sin \alpha - 2f \cos \alpha \cos^2 \gamma - \right) \qquad (11.38)
$$

$$
-2e\cos^2\gamma\sin\alpha+2f\cos\beta\cos\gamma\sin\alpha\sin\gamma--2e\cos\alpha\cos\beta\cos\gamma\sin\gamma
$$
<sup>2</sup> (11.3)

Для закрытой фазы кристалла DUT-8(Ni) правила отбора в соответствии с [14], [17] для симметрии кристалла  $P1(C_1)$  с параметрами ячейки  $a=6.9472$  Å,  $b=8.1805$  Å,  $c=12.1722$  Å:

$$
\Gamma = 195A \tag{12}
$$

Угловые зависимости интенсивностей колебаний для закрытой фазы:

$$
I_{A_{1g}}^{II} \propto (a \cos^2 \alpha \sin^2 \gamma + c \cos^2 \gamma \sin^2 \beta + b \sin^2 \alpha \sin^2 \gamma + b \cos^2 \alpha \cos^2 \beta \cos^2 \gamma +
$$
  
+  $a \cos^2 \beta \cos^2 \gamma \sin^2 \alpha - d \cos \alpha \sin \alpha \sin^2 \gamma - e \cos \alpha \sin \alpha \sin^2 \gamma -$   
-  $d \cos \alpha \cos \gamma \sin \beta \sin \gamma - e \cos \alpha \cos \gamma \sin \beta \sin \gamma +$   
+  $2f \cos \gamma \sin \alpha \sin \beta \sin \gamma - 2f \cos \alpha \cos \beta \cos^2 \gamma \sin \beta +$   
+  $d \cos^2 \alpha \cos \beta \cos \gamma \sin \gamma + e \cos^2 \alpha \cos \beta \cos \gamma \sin \gamma -$  (13.a)  
-  $d \cos \beta \cos^2 \gamma \sin \alpha \sin \beta - e \cos \beta \cos^2 \gamma \sin \alpha \sin \beta -$   
-  $d \cos \beta \cos \gamma \sin^2 \alpha \sin \gamma - e \cos \beta \cos \gamma \sin^2 \alpha \sin \gamma +$   
+  $d \cos \alpha \cos^2 \beta \cos^2 \gamma \sin \alpha + e \cos \alpha \cos^2 \beta \cos^2 \gamma \sin \alpha +$   
+  $2a \cos \alpha \cos \beta \cos \gamma \sin \alpha \sin \gamma - 2b \cos \alpha \cos \beta \cos \gamma \sin \alpha \sin \gamma$ )<sup>2</sup>  

$$
I_{A_{1g}}^{I} \propto (e \cos \alpha \cos^2 \gamma \sin \beta - a \cos^2 \alpha \cos \gamma \sin \gamma - d \cos \alpha \sin \beta \sin^2 \gamma -
$$
  
-  $f \cos^2 \gamma \sin \alpha \sin \beta - b \cos \gamma \sin^2 \alpha \sin \gamma + c \cos \gamma \sin^2 \beta \sin \gamma +$   
+  $f \sin \alpha \sin \beta \sin^2 \gamma - d \cos^2 \alpha \cos \beta \cos^2 \gamma + e \cos \beta \cos^2 \gamma \sin^2 \alpha +$   
+  $e \cos^2 \alpha \cos \beta \sin^2 \gamma - d \cos \beta \sin^2 \alpha \sin^2 \gamma +$   
+  $d \cos \alpha \cos \gamma \sin \alpha \sin \gamma - e \cos \alpha \cos \gamma \sin \alpha \sin \gamma -$ 

# **3.4.1.2 КР-спектры DUT-8(Ni)**

В статье [3] показано, что КР-спектры открытой и закрытой фаз монокристаллов металлоорганического каркаса DUT-8(Ni) отличаются наличием интенсивных пиков в низкочастотной области, соответствующих одной из фаз (рисунок 14).

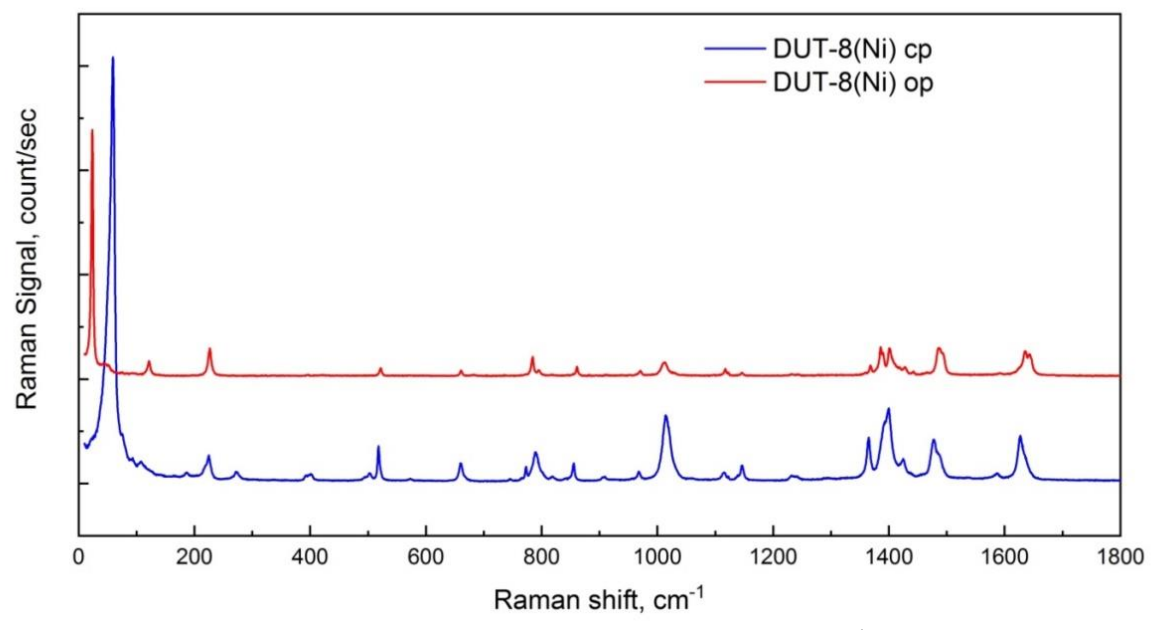

Рисунок 14 – Спектры для открытой и закрытой фаз DUT-8(Ni)

Самые интенсивные линии спектров 23 см-1 и 59 см-1 для открытой и для закрытой фазы соответственно были названы линиями-индикаторами фаз.

На рисунке 15 представлены экспериментальные образцы кристаллов DUT-8(Ni).

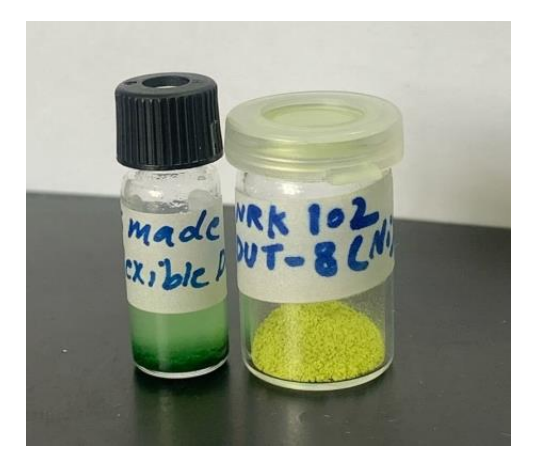

Рисунок 15 – Металлоорганические каркасы DUT-8(Ni) открытой и закрытой фазы

Кристаллы каркаса в зависимости от структуры имеют различный цвет: кристаллы в закрытой фазе – жёлтые, в открытой – зелёные.

# **3.4.1.3 Проведение эксперимента и анализ результатов**

Монокристаллы в состоянии открытой фазы, содержащие в порах молекулы гептана, помещались на предметный столик прибора. Во время измерения спектра с началом испарения растворителя каркас начал переход в закрытую фазу, меняя свой цвет.

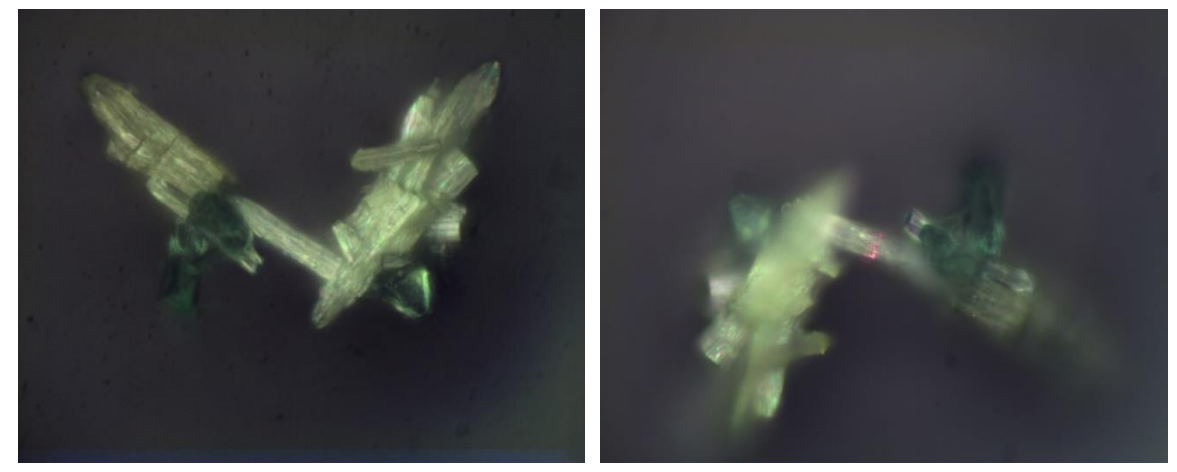

Рисунок 16 – Внешний вид кристалла в промежуточной фазе после измерения спектра

Таким образом, кристалл находился в промежуточном состоянии, и появилась возможность наблюдать на одном спектре линии, соответствующие разным структурам каркаса.

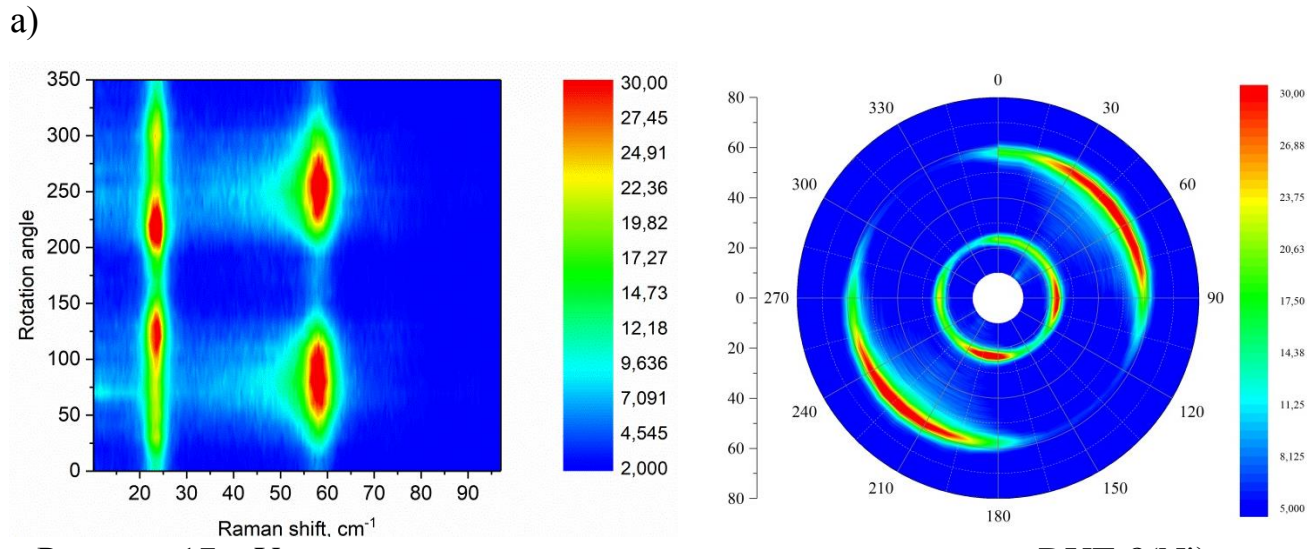

Рисунок 17 – Угловые зависимости поляризованных спектров DUT-8(Ni) для а) параллельного (HH) и б) скрещенного (HV) положения анализатора и поляризатора в линейной и полярной системе координат, в) сравнение графиков в полярных координатах, лист 1

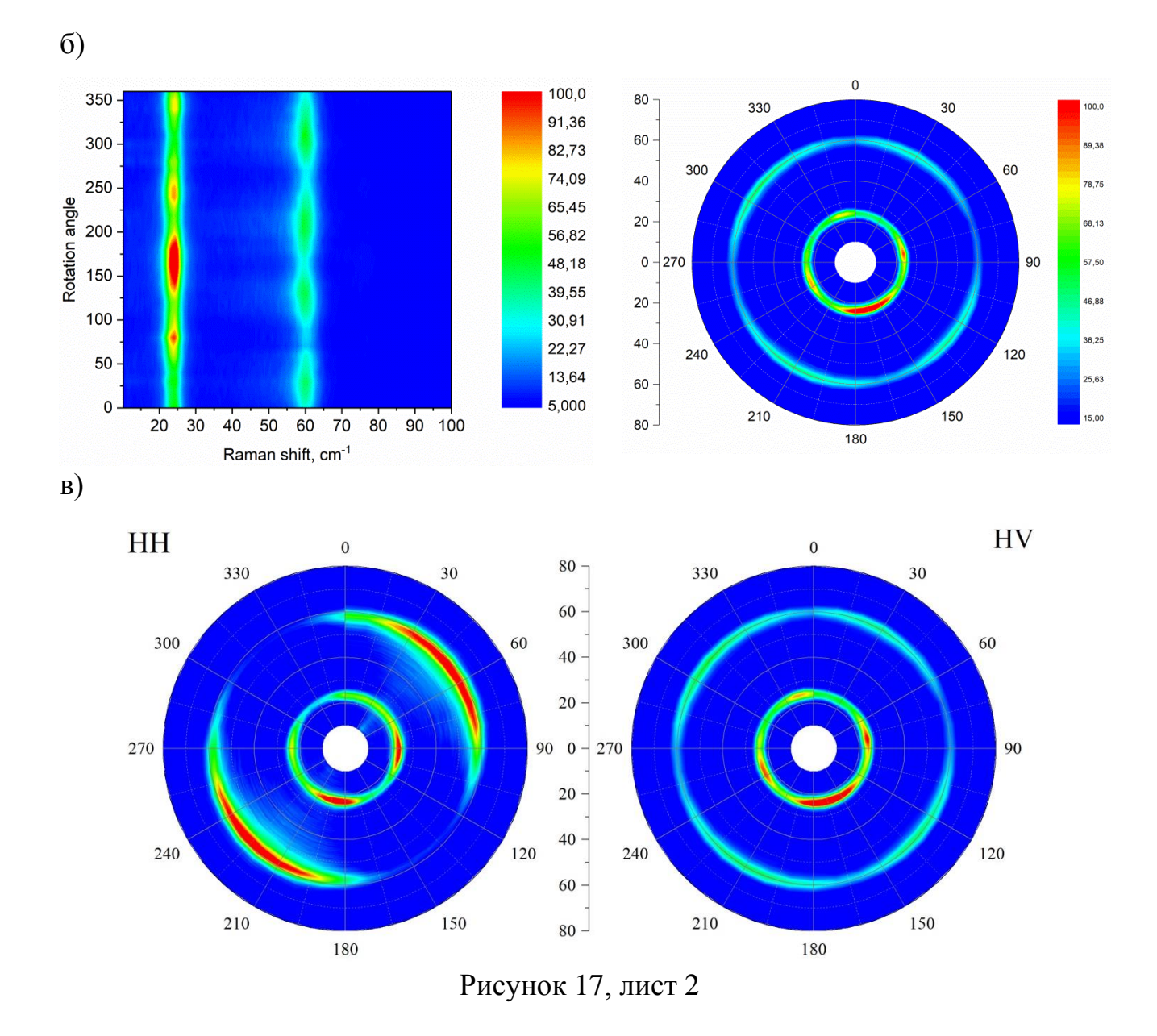

Из рисунка 17 видно, что при различной поляризации света линия 23 см-1 всегда имеет четыре максимума поглощения через каждые 90°, а линия 60 см-1 имеет четыре максимума в одном случае и два максимума в другом. Таким образом, по аналогии с хлоридом ртути, мы делаем вывод, что линия 23 см<sup>-1</sup>, соответствующая открытой фазе вещества, относится к группе колебаний A<sub>1g</sub>, а линия 60 см $^{-1}$ , отвечающая за закрытие кристалла, относится к группе  $\mathrm{E_{1g}}$ 

# <span id="page-30-0"></span>**3.4.2 Каркасы САШ**

### **3.4.2.1 Угловые зависимости**

На рисунке 18 представлены экспериментальные образцы: каркасы САШ-744 и САШ-743.

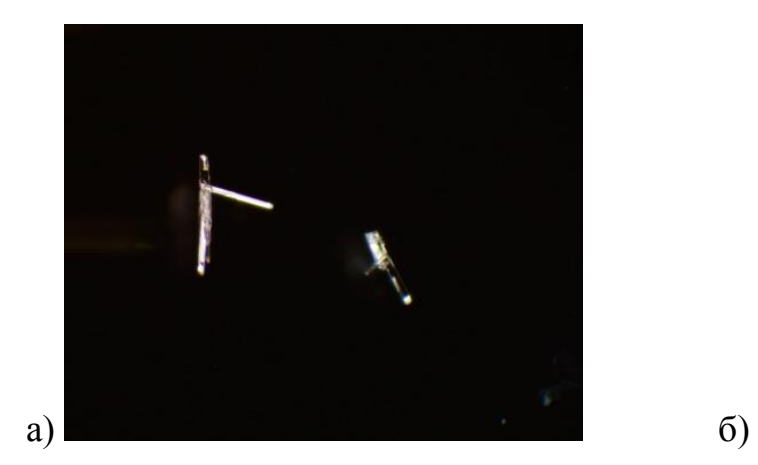

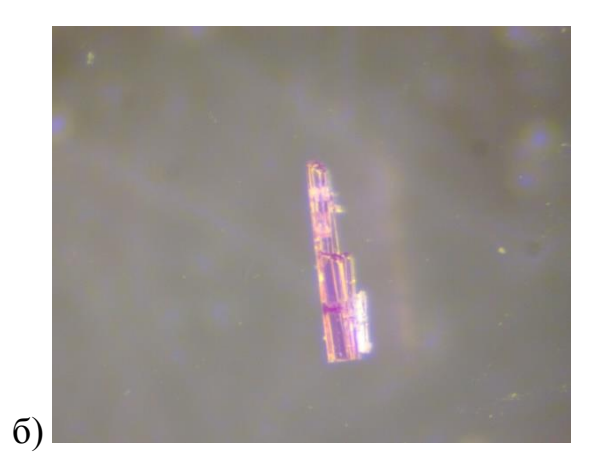

Рисунок 18 – Фото каркасов а) САШ-744 и б) САШ-743

Кристаллы каркаса САШ-744 относятся к пространственной группе симметрии P4<sub>1</sub> точечной группе C<sub>4</sub> с параметрами ячейки  $a = 10.2548 \text{ Å}, b =$ 10.2548 Å, *c* = 14.4463 Å и углами 90.00 градусов. Набор колебаний, активных в КР, для САШ-744:

$$
\Gamma = 68A + 69B + 68^{1}E + 68^{2}E \tag{14}
$$

На рисунке 19 представлены угловые зависимости интенсивностей линий КР-спектра каркаса САШ-744 в двух различных поляризациях света, отмеченными разным цветом. Основываясь на комбинации поведения линий в двух поляризациях, мы можем выделить паттерны, соответствующие определенному типу колебаний, и расклассифицировать их по группам.

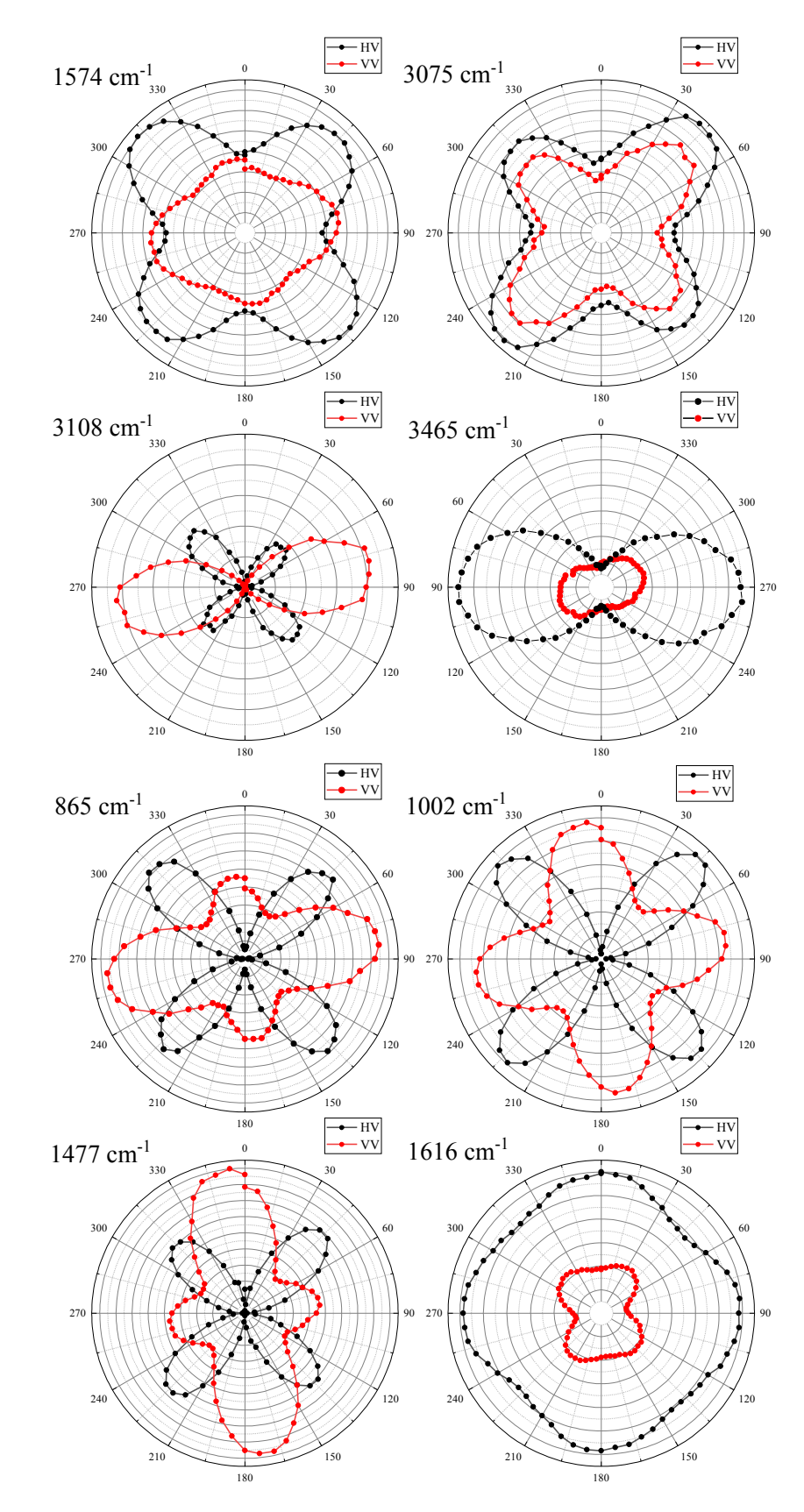

Рисунок 19 – Угловые зависимости интенсивностей спектральных линий каркаса САШ-744

По виду угловых зависимостей мы можем выделить направление наиболее интенсивных максимумов и соотнести его с кристаллографической осью симметрии кристалла.

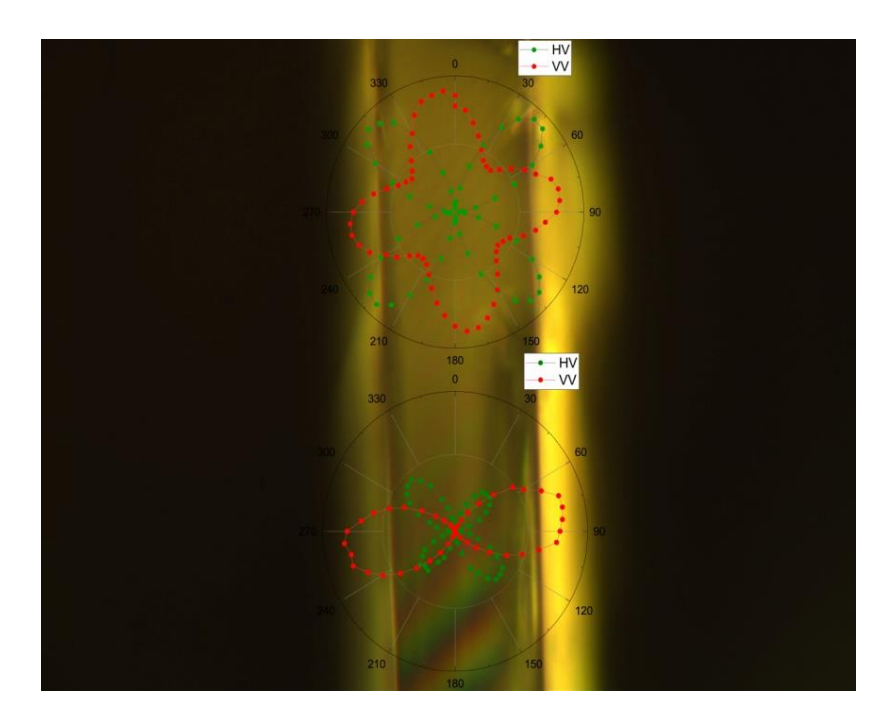

Рисунок 20 – Паттерны колебаний, соотнесенные с расположением кристалла

#### <span id="page-32-0"></span> $3.5$ Теоретические угловые зависимости

Основываясь на математической теории, мы имеем возможность рассчитать  $\boldsymbol{\mathrm{M}}$ визуализировать теоретические угловые зависимости интенсивностей линий КР-спектра кристалла заданной симметрии. Совмещая воедино теорию и эксперимент, MЫ смогли бы применить навыки программирования ЛЛЯ создания продукта, способного Проводить автоматизированную классификацию колебаний по внесённому шаблону.

В математическом пакете MATLAB были рассчитаны и построены теоретические картограммы, показывающие зависимость вида паттерна линий от двух углов при фиксированном третьем. Для структуры Hg<sub>2</sub>Cl<sub>2</sub> спектральные линии имеют четко выраженный вид зависимости, что видно на рисунке 21.

33

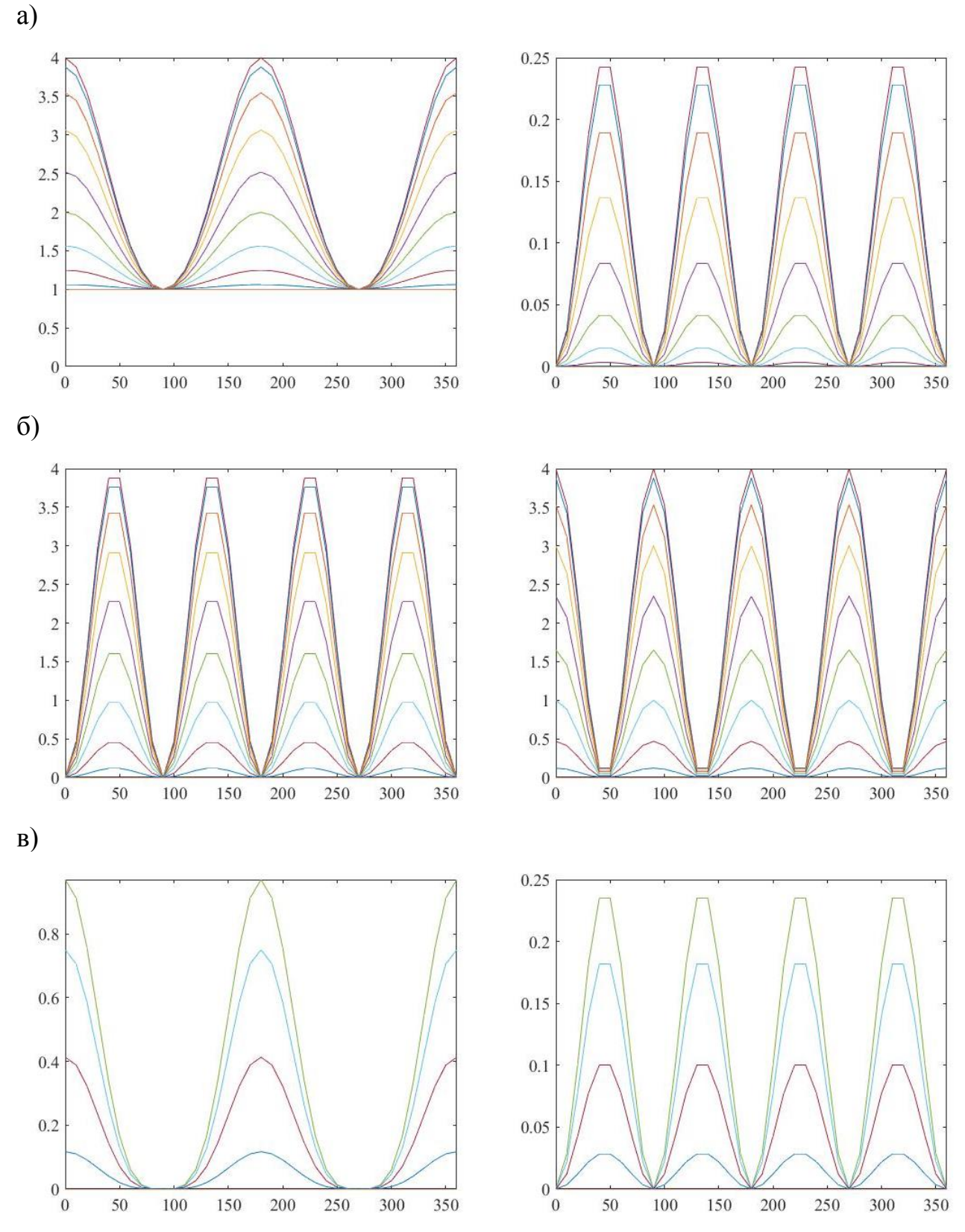

а) колебания типа А; б, в) колебания типа  $E_x$  и  $E_y$  в параллельной и скрещенной поляризациях Рисунок 21 - Теоретически построенные зависимости интенсивностей колебаний от угла  $\beta$ для структуры  $\rm{Hg_{2}Cl_{2}}$  симметрии  $\rm{D_{4h}}$ 

# Для открытой фазы кристалла DUT-8(Ni):

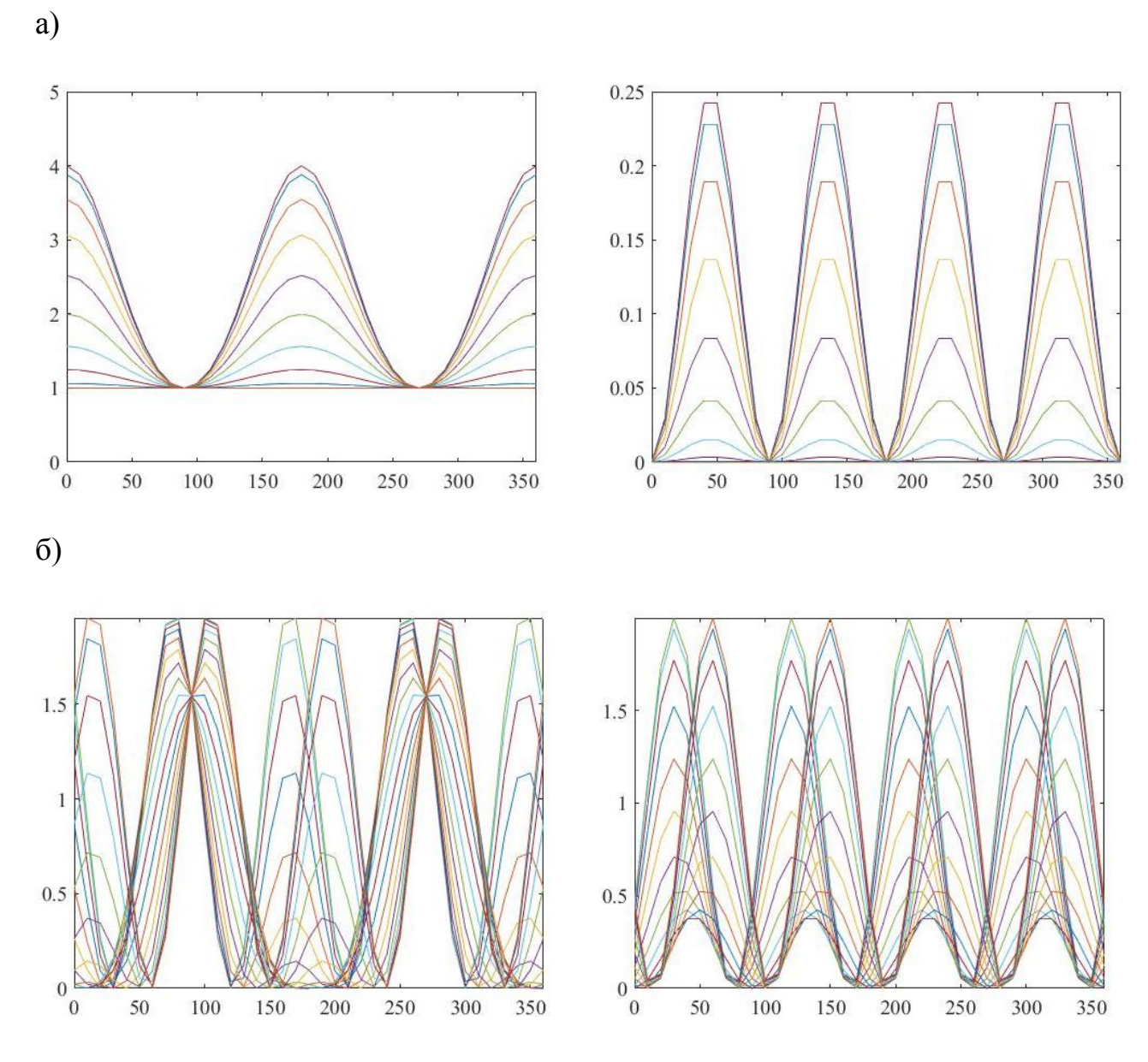

а) колебания типа А; б) колебания типа В; в, г) колебания типа Е<sub>х</sub> и Е<sub>у</sub> в параллельной и скрещенной поляризациях

Рисунок 22 - Теоретически построенные зависимости интенсивностей колебаний от угла  $\beta$ для структуры DUT-8(Ni)\_ор симметрии  $C_{4h}$ , лист 1

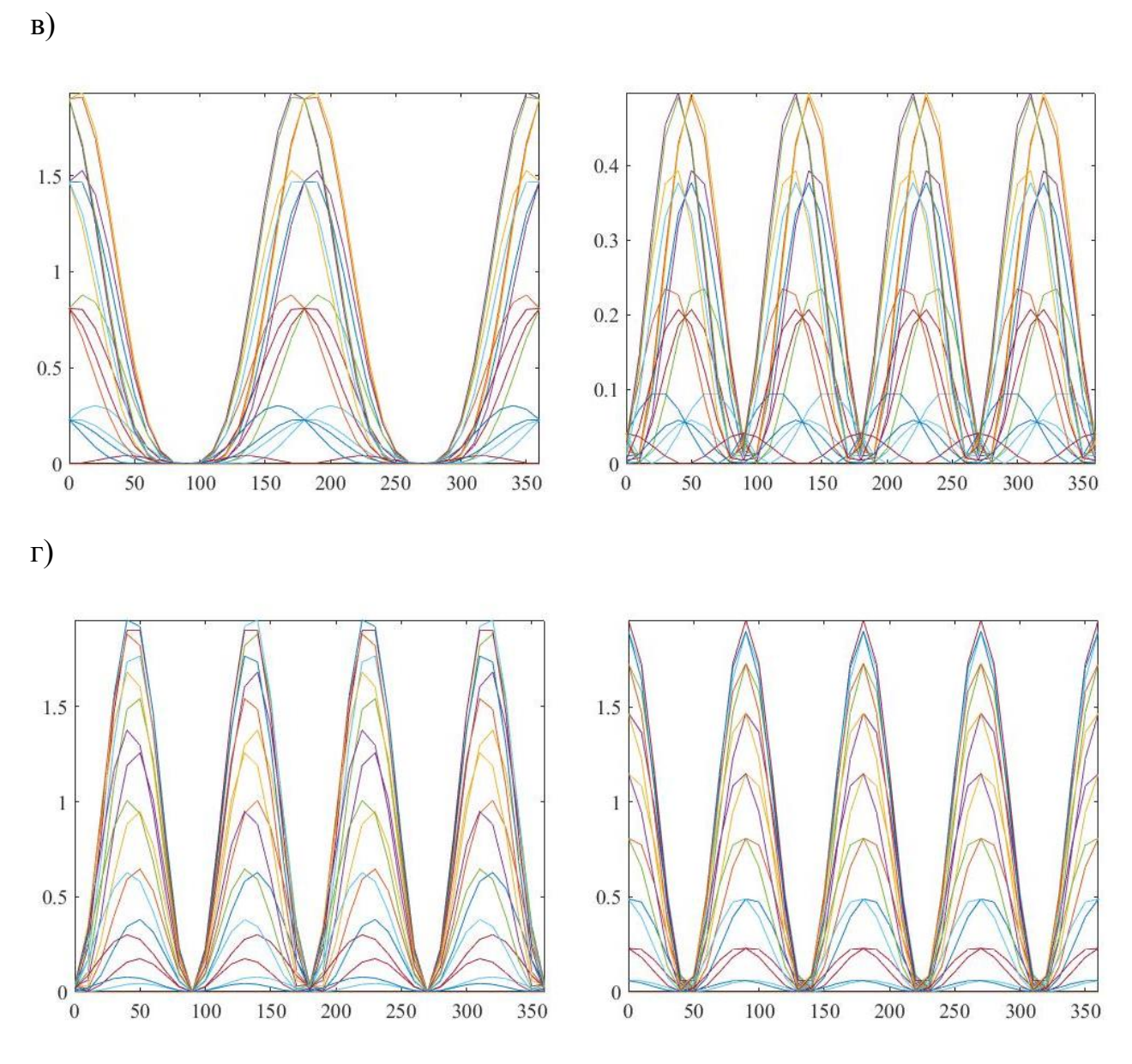

Рисунок 22, лист 2

Для закрытой фазы DUT-8(Ni):

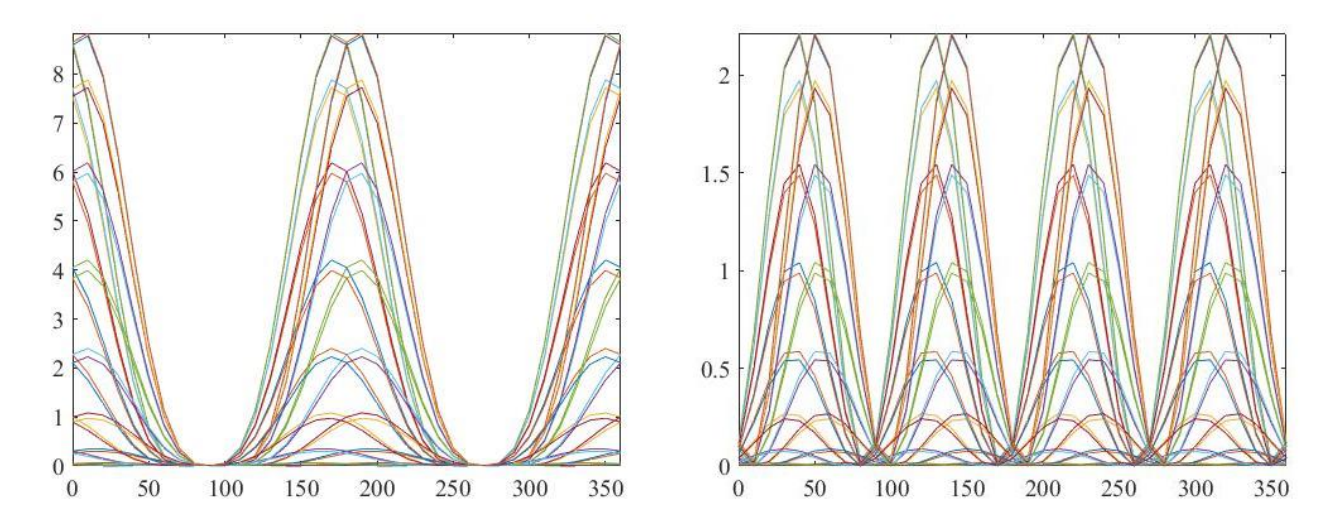

Рисунок 23 - Теоретически построенные зависимости интенсивностей колебаний типа А от угла  $\beta$ для структуры DUT-8(Ni)\_ор симметрии С<sub>4h</sub> в параллельной и скрещенной поляризациях

Соединяя теоретические расчеты и эксперимент, мы видим полное согласование теоретических картин с реальными и верное распределение колебаний по группам.

# <span id="page-37-0"></span>**4 Методика КР-картирования**

### <span id="page-37-1"></span>**4.1 Применение методики**

Рамановское картирование изображения можно проводить по всем трем координатам (X, Y, Z), в любых их сочетаниях. Пожалуй, самым распространенным является 2D картирование вдоль поверхности (плоскость XY), но бывают весьма полезны и другие варианты, как например 1D профилирование по глубине (ось Z), 2D оптическое вертикальное сечение (плоскости XZ и YZ) и, наконец, полное 3D картирование объема (XYZ) (рисунок 24). Кроме того, рамановское картирование может быть скомбинировано с другими методами анализа, такими как изучение химической кинетики или скачков температуры.

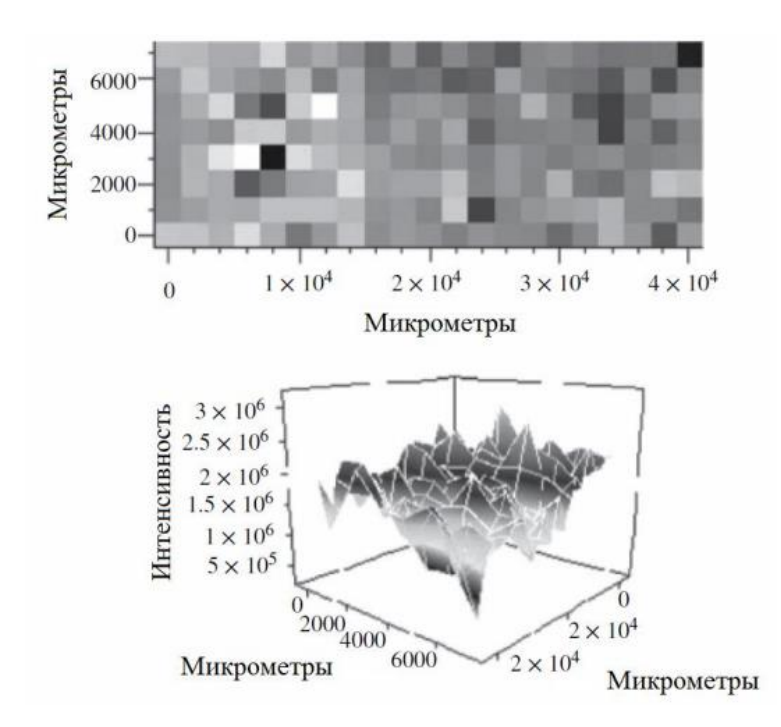

Рисунок 24 – Рамановские карты от поверхности с осажденными наночастицами (пиксельная и объемная) [18]

Для получения рамановских карт высокого качества и точности от прибора требуется высокое пространственное разрешение (иными словами, достаточное оптическое разрешение для различения расположенных рядом объектов).

Для автоматического перемещения образца при картировании необходимо использовать прецизионный моторизованный столик. Столик на шаговых двигателях перемещается на большие расстояния (в десятки и сотни мм) с минимальным шагом от 50 нм и подходит для картирования больших объектов, таких как таблетки, куски метеоритов и минералов, срезы биологических тканей. Альтернативой является использование пьезоэлектрического столика, с рабочим диапазоном всего в несколько сотен микрометров, однако обеспечивающего нанометровый шаг и идеально подходящего для создания изображений нано-объектов, таких как углеродные нанотрубки и квантовые точки. Перевод исходных данных (набора измеренных поточечных рамановских спектров) в рамановское изображение требует специального программного обеспечения для обработки данных, анализа и визуализации.

Рамановский спектр дает исследователю множество информации: о составе материала (по характерным рамановским линиям), о распределении компонент материала (по относительной интенсивности пиков, или по результатам мультивариантного анализа данных), о молекулярной форме или механическом напряжении (по смещению пика), о кристаллической или фазовой структуре (по ширине пика), и т.д.

Для визуализации 2D рамановской карты (поверхности образца или вертикального оптического сечения образца) используют цветовую палитру и шкалу яркостей, что позволяет отобразить поточечно химические или структурные свойства. Соответственно, изменение цвета или яркости пиксела на изображении отвечает изменению интенсивности пика, или положения пика, или его ширины [19].

39

Предлагается своими силами сконструировать столик для картирования на спектрометр ввиду дороговизны данного устройства: цена пьезоэлектрического столика на микроскоп спектрометра составляется от 5 млн рублей, в то время как цена самостоятельно собранного не превышает 1000 рублей. Технология картирования позволила бы эффективно исследовать актуальные для изучения металлоорганические каркасы, имеющие уникальные свойства, но малый размер кристаллов.

# <span id="page-39-0"></span>**4.2 Разработка приставки**

Для осуществления картирования на приборе был использован макет детали фотоаппарата для стабилизации изображения при фотографировании, содержащий в своей конструкции два шаговых двигателя и плоскость, способную осуществлять движение в горизонтальном направлении по двум осям. Макет детали представлен на рисунке 25.

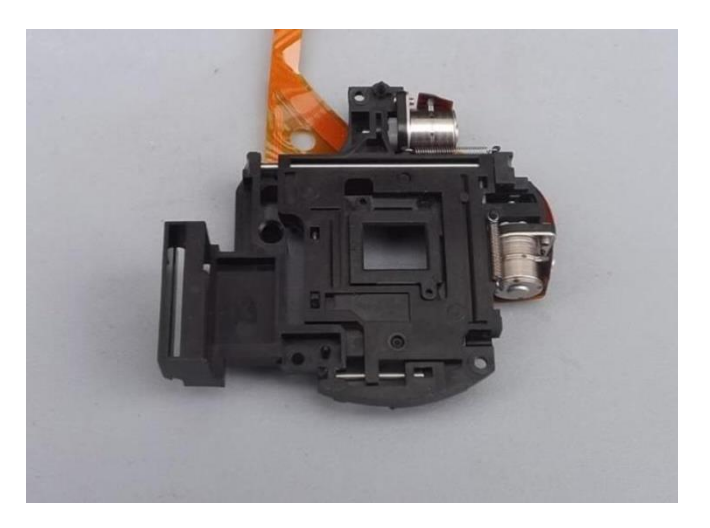

Рисунок 25 – Макет детали фотоаппарата, используемой в качестве передвижного столика

Для данной детали была смоделирована и напечатана на 3D-принтере подставка, удерживающая конструкцию в горизонтальном положении.

Контакты шаговых двигателей были подключены к плате Arduino Mega 2560 с дополнением в виде Motor Shield L293D, а также написана управляющая программа на Arduino для осуществления управления шаговыми двигателями с помощью команд (Приложение В). Была реализована возможность движения поверхности по каждому направлению плоскости отдельно с заданным количеством шагов двигателя. Полная конструкция столика представлена на рисунке 26.

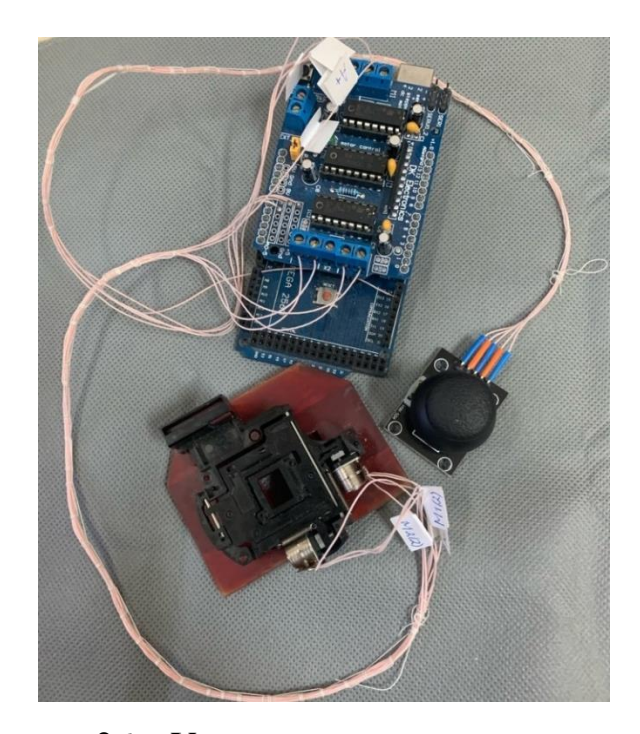

Рисунок 26 – Установка в подключенном виде

Для проведения проверки работы столика в пакете Wolfram Mathematica был написан программный код, позволяющий по фотографии определить смещение столика (Приложение Г).

Автоматизация измерения спектров при перемещении столика была реализована посредством дополнения программного обеспечения прибора LabSpec 5 скриптом (Приложение Д), связывающим плату Arduino с прибором.

Обработка данных проходила с помощью программного пакета Wolfram Mathematica, позволяющего рассчитать параметры линий спектра и визуализировать распределение по координатам в программе Origin.

## <span id="page-41-0"></span>**4.3 Проверка установки**

Для определения погрешности и повторяемости схемы был проведен эксперимент по измерению положения точки (лазерного пятна) поверхности заданного размера, определяемого количеством шагов двигателя по одной и другой оси. Выделенная площадка была пройдена (просканирована) по двум осям змеевидной траекторией перемещения. Дополнительно были измерены несколько раз положения выбранных точек для определения точности и повторяемости системы. (Рисунок 27)

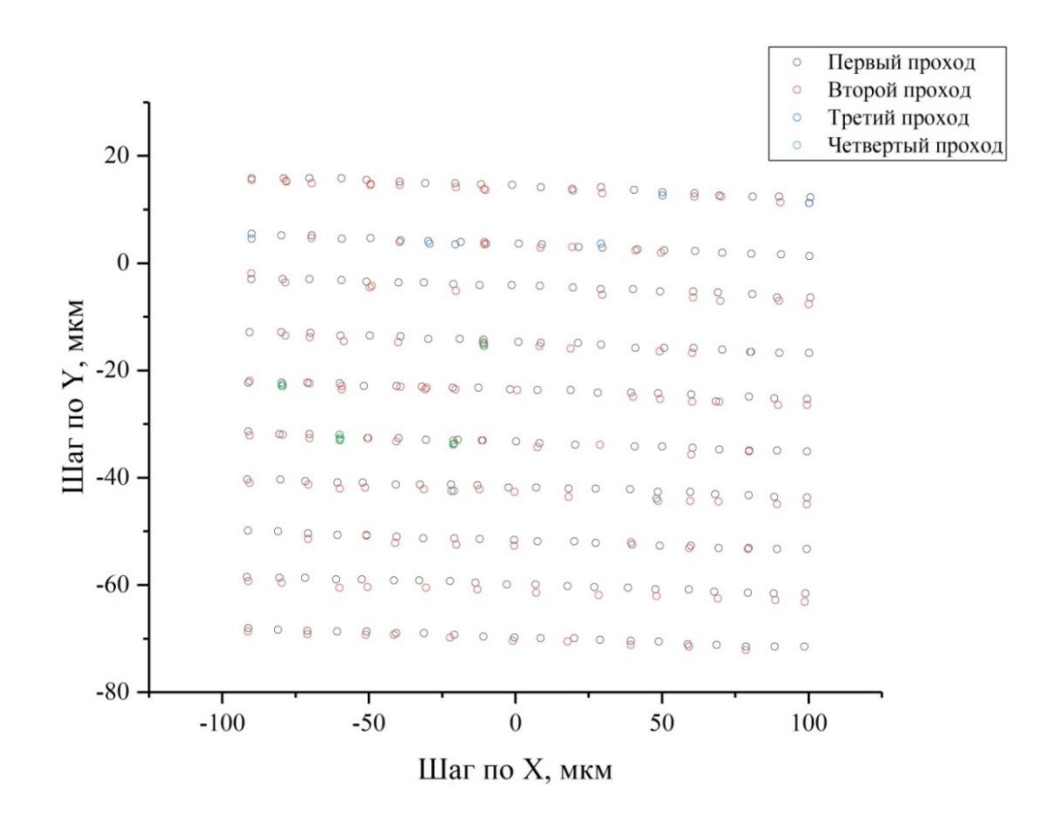

Рисунок 27 – Демонстрация перемещения столика

По данным графика на рисунке 27 были определены среднее значение шага двигателя, среднее отклонение и повторяемость измерений, которые представлены в таблице 3.

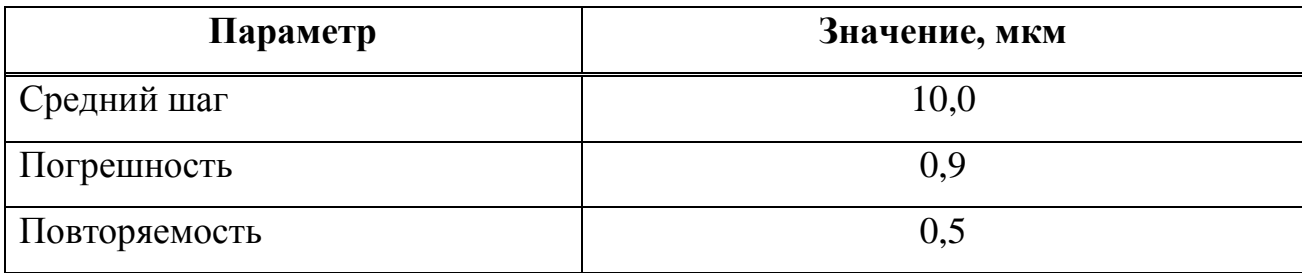

Таблица 3 – Вычисленные параметры устройства

Из таблицы видно, что шаг двигателя составляет примерно 10 мкм, а погрешность и повторяемость измерений меньше 1 мкм.

# <span id="page-42-0"></span>**4.4 Проведение эксперимента**

КР-картирование было проведено на кристаллах металлоорганического каркаса DUT-8(Ni) открытой и закрытой фазы. Экспериментальные образцы представлены на рисунке 28.

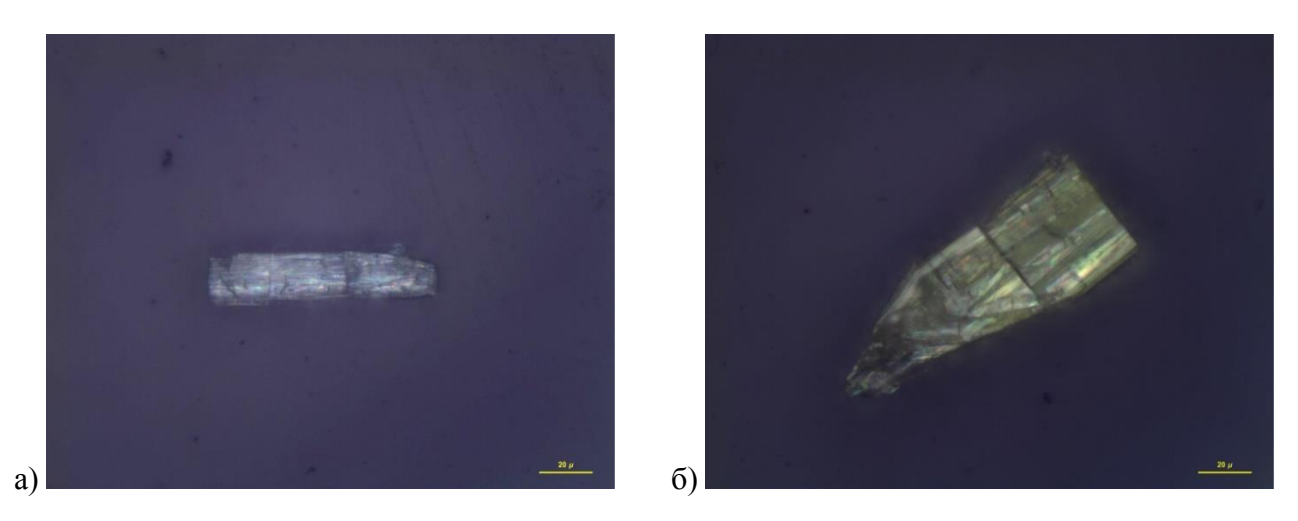

Рисунок 28 – Фото кристаллов каркаса DUT-8(Ni) в а) открытой и б) закрытой фазах

Результаты картирования кристалла открытой фазы представлены на рисунке 29. Карта интенсивности построена для линии-индикатора открытой фазы кристалла 23 см-1 .

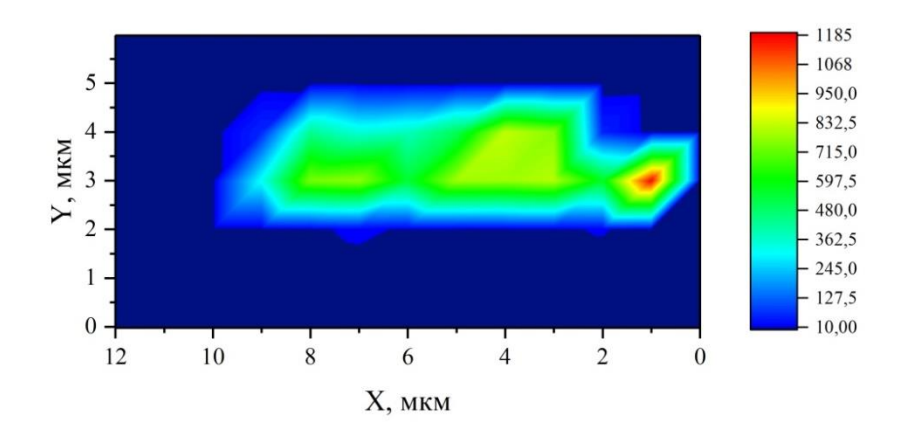

Рисунок 29 – Карта интенсивности линии-индикатора открытой фазы 23 см-1 при картировании «открытого» кристалла

Из-за длительного хранения кристаллы закрытой фазы изменили свое первоначальное состояние, адсорбировав молекулы из воздуха в поры, что повлияло на вид спектра. На рисунке 30 можно видеть спектры с различных точек кристалла, которые отличаются наличием или отсутствием линии открытой фазы 23 см<sup>-1</sup> и линии 44 см<sup>-1</sup>, связанной с наличием внутри пор гостевых молекул.

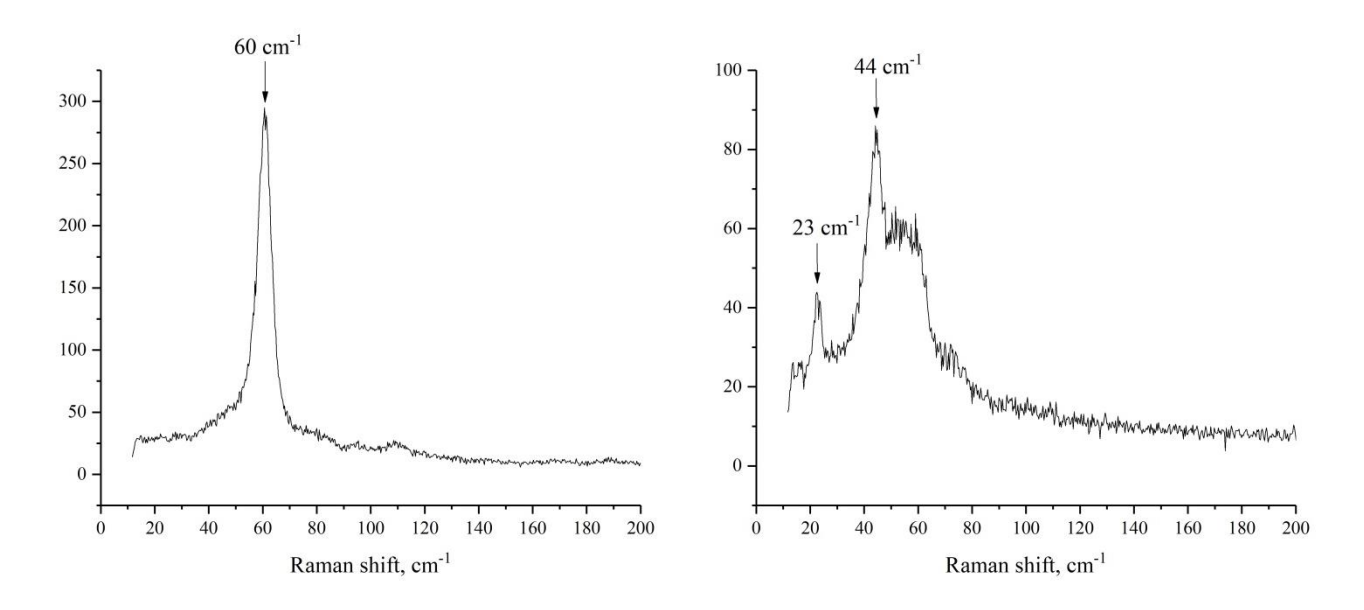

Рисунок 30 – Спектры кристалла закрытой фазы в двух разных точках

поверхности

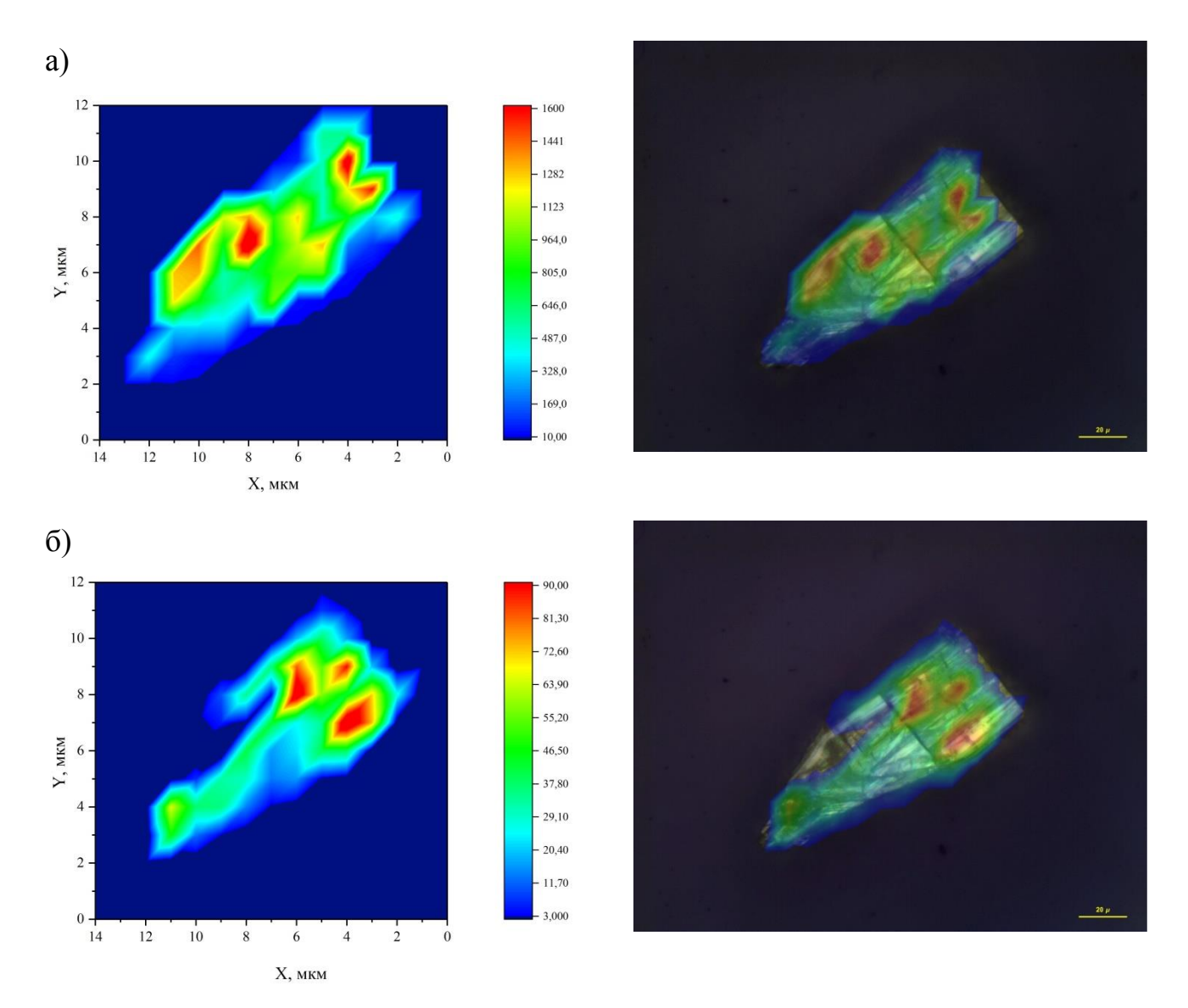

На рисунке 31 представлены карты интенсивностей линий спектра на кристалле исходно закрытой фазы.

Рисунок 31 – Карты интенсивностей линий в спектре кристалла закрытой фазы а) 60 см<sup>-1</sup>, б) 23 см<sup>-1</sup>, в) 44 см<sup>-1</sup> и г) при наложении трех линий

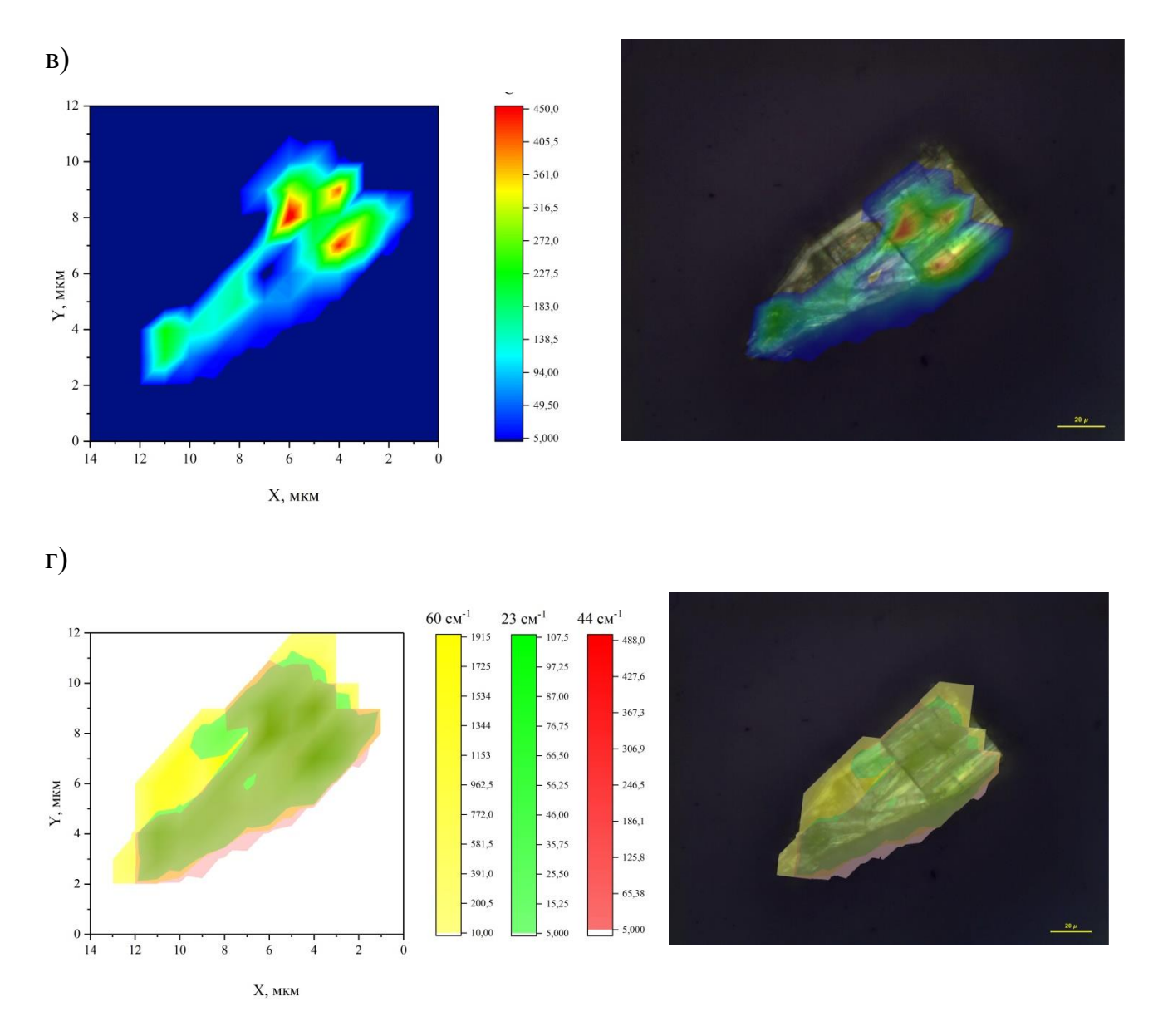

Рисунок 31, лист 2

Распределение интенсивностей линий закрытой и открытой фазы различается, а, следовательно, мы можем идентифицировать распределение фаз каркаса по его поверхности и сделать вывод о неоднородности структуры, а также определить появление структурного преобразования точечно.

### **ЗАКЛЮЧЕНИЕ**

<span id="page-46-0"></span>В данной работе были реализованы методики для изучения металлоорганических каркасов и других микроразмерных материалов.

Для разработки методики измерения угловых зависимостей была сконструирована и изготовлена автоматизированная установка для измерения угловых зависимостей спектров неориентированных микрокристаллов, написаны управляющие программы.

Выполнен эксперимент на ранее исследованном и описанном в литературе образце для проверки корректной работы разработанной методики на спектрометре Т64000. В качестве модельного образца с известным тензором рассеяния был использован микрокристалл хлорида одновалентной ртути  $Hg_2Cl_2$ . В ходе эксперимента получены угловые зависимости спектров  $Hg_2Cl_2$ , которые хорошо согласуются c ранее известными данными.

По разработанной методике были получены угловые зависимости спектров кристалла металлоорганического каркаса DUT-8(Ni) в считавшемся ранее невозможном смешанном состоянии, в котором в одном микрокристалле одновременно присутствуют фазы с открытыми и закрытыми порами. На основе измерений был выполнен анализ спектров, проведено отнесение линий спектра по типам колебаний. Показано, что симметрия колебаний-индикаторов открытой и закрытой фаз различна.

Для дальнейшего исследования распределения фаз внутри монокристалла каркаса DUT-8(Ni) была реализована методика КР-картирования с помощью самостоятельно сконструированной установки. Для осуществления управления шагом картирования были написаны программы, позволяющие распознавать смещение столика и считывать положение координаты. Была проведена проверка методики с целью установления параметров установки.

С помощью собранной установки было произведено КР-картирование кристаллов металлоорганического каркаса DUT-8(Ni) открытой и закрытой

47

фазы. По измеренным картам интенсивности линий были обнаружены неоднородности структуры кристаллов, связанные с постепенной адсорбцией кристаллами закрытой фазы молекул из воздуха в течение их срока хранения. Полученные данные позволили получить пространственное распределение структуры каркаса.

Данные методики позволяют эффективней исследовать малоразмерные кристаллы и получать большой набор данных, анализ которых в совокупности с теоретическим расчётом помогает установить тип колебаний линий КР, а, впоследствии, тензор рассеяния кристалла, параметры и углы кристаллической решетки, а также дополнительные свойства неоднородностей структуры кристаллов.

# **СПИСОК СОКРАЩЕНИЙ**

- <span id="page-48-0"></span>КР – комбинационное рассеяние (света)
- КРС комбинационное рассеяние света
- НП неприводимые представления
- СКР спектр комбинационного рассеяния
- DUT Dresden University of Technology
- MOF metal–organic frameworks

### **СПИСОК ИСПОЛЬЗОВАННЫХ ИСТОЧНИКОВ**

<span id="page-49-0"></span>1. Metal-Organic Frameworks (MOF), или металлорганические координационные полимеры (МКОП) : Метод. Пособ. / ФГБУН ИОиФХ им. А.Е. Арбузова. – Казань, 2013.

2. Technische Universität Dresden — TU Dresden: S2: Synthesis of switchable MOFs and in situ X-ray diffraction studies of gas and liquid phase induced reversible structural transformations / *Stefan Kaskel. –* URL: https://tudresden.de/ (дата обращения: 15.06.2021)

3. Raman spectroscopy studies of the terahertz vibrational modes of a DUT-8 (Ni) metal–organic framework / A. Krylov, A. Vtyurin, P. Petkov, I. Senkovska [et al.] // Phys. Chem. Chem. Phys. – 2017. – Is.47.

4. ЦКП КНЦ СО РАН: Спектрометр комбинационного рассеяния света Horiba Jobin Yvon : сайт // Центр коллективного пользования Красноярского научного центра СО РАН. – URL: http://ccu.kirensky.ru (дата обращения: 15.06.2021)

5. Damen, T. C. Raman Effect in Zinc Oxide / T.C. Damen, S.P.S. Porto, B. Tell // Phys.Rev. – 1966. – v. 142,  $\mathbb{N}^2$  2 – p. 570-574.

6. Munisso, M. C. Raman tensor analysis of sapphire single crystal and its application to define crystallographic orientation in polycrystalline alumina / M. C. Munisso, W. Zhu, G. Pezzoti // Phys. Status Solidi. – 2009. – v. 246, № 8. – p. 1893- 1900.

7. Oreshonkov, A. S. Raman spectra and phase composition of MnGeO3 crystals / A. S. Oreshonkov, J. V. Gerasimova, A. A. Ershov, A. S. Krylov [et al.] // Journal of Raman Spectroscopy. – 2016. – v.47,  $\mathbb{N}^{\circ}$  5. – p.531-536.

8. Pezzotti, G. Raman tensor elements for wurtzitic GaN and their application to assess crystallographic orientation at film/substrate interfaces / G. Pezzotti [et al.] // Journal of Applied Physics.  $-2011$ .  $- v.110$ .  $- 013527$ .

50

9. Munisso, M. Raman tensor analysis of sapphire single crystal and its application to define crystallographic orientation in polycrystalline alumina / M. Munisso [et al.] // Phys. Status Solidi. – 2009. – v. 246, № 8. – p. 1893-1900.

10. FUJII, Y. Raman Tensor Analysis of Crystalline Lead Titanate by Quantitative Polarized Spectroscopy / Y. FUJII [et al.] // Ferroelectrics. – v.462,  $\mathbb{N}_{2}$  1.  $-2014. - p. 8-13.$ 

11. Arduino [Электронный ресурс] : Подключение шаговых двигателей 28BYJ-48 к ардуино на ULN2003 // сайт для начинающих мастеров ардуино.  $-$ URL: https://arduinomaster.ru (дата обращения: 15.06.2021)

<span id="page-50-0"></span>12. Рогинский, Е. М. Структура, динамические и нелинейные оптические свойства кристаллов  $Hg_2F_2 / E$ . М. Рогинский, Ю.Ф.Марков, А.И.Лебедев // ЖЭТФ. – 2019. – т. 155. – № 5. – с. 855–868.

<span id="page-50-1"></span>13. Марков, Ю.Ф. Комбинационное рассеяние света поликристаллами  $Hg_2F_2 / IO.\Phi$ . Марков, Е.М. Рогинский // Физика твердого тела. – 2009. – т. 51. – № 2. – с. 282-285.

14. Loudon, R. The Raman effect in crystals / R. Loudon // Advances in Physics. – 1964. – v.13,  $\mathbb{N}$  52 – p. 423-482.

15. Kaplyanskii, A. A. Raman spectra and structural phase transitions in improper ferroelastics  $Hg_2Cl_2$  and  $Hg_2Br_2 / A$ . A. Kaplyanskii // Theory of Light Scattering in Condensed Matter. – 1976. – p. 31-52.

16. Klein, N. Monitoring adsorption-induced switching by  $^{129}Xe$  NMR spectroscopy in a new metal-organic framework  $Ni<sub>2</sub>(2,6-ndc)<sub>2</sub>(dabco) / N$ . Klein, C. Herzog, M. Sabo, I. Senkovska, J. Getzschmann, S. Paasch, M. R. Lohe, E. Brunner, S. Kaskel // Phys. Chem. Chem. Phys.  $-2010. -v.12$ , No 37. – p. 11778-11784.

17. Bilbao Crystallographic Server : сервер – URL: https://www.cryst.ehu.es/ (дата обращения: 15.06.2021)

18. Спектроскопические методы исследования материалов фотоники : учеб.- мет. пособ. / В.А. Асеев, А.Н. Бабкина, Л.Ю. Миронов, Р.К. Нурыев. – СПб : Университет ИТМО, 2021. – URL: https://books.ifmo.ru/file/pdf/2978.pdf (дата обращения 8.01.2023).

19. Найтек Инструментс : Библиотека : сайт / Найтек Инструментс. – URL: http://www.nytek.ru/ (дата обращения 8.01.2023).

20. Барта, Ч. Спектры комбинационного рассеяния монокристаллов  $Hg_2Cl_2$  и  $Hg_2Br_2$  / Ч. Барта, А. А. Каплянский, Ю. Ф. Марков // Физика твердого тела. – 1973. – т. 15, № 9. – с. 2835-2837.

21. Барта, Ч. Спектры комбинационного рассеяния I и II порядков монокристаллов  $Hg_2Cl_2$ ,  $Hg_2Br_2$ ,  $Hg_2I_2$  / Ч. Барта, А.А. Каплянский, В.В. Кулаков, Ю.Ф. Марков // Оптика и спектроскопия. – 1974. – т. 37, № 1. – с. 95- 98.

22. Сущинский, М. М. Комбинационное рассеяние света и строение вещества. – Москва : Наука, 1981. — 183 с.

23. Трусов, М. Рамановские микроскопы Horiba Scientific / М. Трусов, С. Жохов // Аналитика. – 2015. – № 3. – с. 48-56.

24. Kaplyanskii, A.A. The soft mode properties in raman spectra of improper ferroelastics  $Hg_2Cl_2$  and  $Hg_2Br_2 / A$ . A. Kaplyanskii, V. V. Kulakov, Yu. F. Markov // Solid State Communications. – 1977. – v. 21. – p. 1023-1025.

# **ПРИЛОЖЕНИЕ А**

### **Листинг вращения столика для Ардуино**

```
#include <GyverEncoder.h>
#include <Stepper.h>
#include <TimerOne.h>
const int stepsPerRevolution = 200; // количество шагов за оборот
// for your motor
// initialize the stepper library on pins 2 through 5:
Stepper myStepper(stepsPerRevolution, 2,4,3,5); //установка
подключенных пинов
//flag of commanded movement
int movement flag = 0;//flag of enabled encoder
bool encoder flag = false;
//Encoder (CLK, DT, SW, Type)
Encoder enc(6, 7, 8);
//set of resolutions per encoder step количество оборотов за шаг
энкодера
const int encStepsValues[] = {
   50,250,10
   };
//number of resolutions in set
const int possibleEncSteps = 3;
//current number from set
int current Value = 0:
//current resolution
int encSteps = encStepsValues[currentValue];
//counted turns during interrupts
int turn = 0;
void setup() {
   // initialize the serial port:
   Serial.begin(9600);
   enc.setType(TYPE1);
  enc.setDirection(REVERSE);
   //init int once per 500 microseconds
  Timer1.initialize(500); //Timer1.attachInterrupt(timerIsr); 
}
void timerIsr() {
```

```
 enc.tick(); //read encoder
   //if enabled
     if(!encoder_flag){
       //cyclic resolution change
       if(enc.isClick()){
       currentValue++;
       if(currentValue >= possibleEncSteps)
        currentValue = 0;
       encSteps = encStepsValues[currentValue];
       }
       //turn increment with rotation
       if(enc.isRight()) turn++;
       if(enc.isLeft()) turn--; 
     }
   }
void loop() {
  //read command, in string vxsy - assign speed x and steps y,
   //change commanded movement flag
   //in e - enable/disable encoder 
  String command=Serial.readString();
   int 
velocity=command.substring(command.indexOf("v")+1,command.indexOf(
"s")).toInt();
 int steps=command.substring(command.indexOf("s")+1).toInt();
   if(velocity!=0){
    movement flag = 1; }
  if(command.indexOf("e") == 0){
    encoder flag = !encoder flag;
   }
   if(velocity>150){
    velocity = 150;
  }
// if(velocity != 0)
// Serial.println(velocity);
// if(steps != 0)// Serial.println(steps);
1/1f there was commanded movement - do this move, send
//message when finished, rest flag
   if(movement_flag){
     myStepper.setSpeed(velocity);
     myStepper.step(steps);
```

```
54
```

```
 Serial.println("Stopped");
   movement flag = 0; }
  //move stepper for number of times counted in interrupt
  //times with selected resolution
  myStepper.setSpeed(150);
  myStepper.step(turn*encSteps);
 turn = 0;}
```
### ПРИЛОЖЕНИЕ Б

### Листинг измерения угловых зависимостей для Lab Spec

```
Const ACQ LABSPEC PARAM = 2
Const MOTOR VALUE = 0
Const SHOW DATA = 0Const REMOVE DATA = 2Const CREATE PROFILE = 0Const ADD TO PROFILE = 1Const MB INPUTBOX = 0Const MB STATUS BAR = 6
Const COMM PORT = "COM5; "
Const PORT SETTINGS = "9600, n, 8, 1; "Const PORT TIMEOUT = "3000"
Const DegPerStep = -0.024934117165Dim Param
Dim Status
Dim TERM
Dim ret
Dim FileName
Dim Format
Dim ExperimentTitle
Dim SampleName
Dim CAngle, AngleInc, FullRotate
TERM = Chr(13) & Chr(10) <br> 'Terminators are <CR><LF>
Format="ngs"
SampleName=LabSpec.MessageEx("Enter Label :#sample", MB INPUTBOX)
'Select folder For save data
FilePath = SelectFolder( "C:\LabSpec Data\")
If FilePath = vbNull Then
  FilePath = "C: \LabSpec Data\"
End If
ExperimentTitle = SampleName
CreateFolder FilePath & "\" & ExperimentTitle
CreateFolder FilePath & "\" & ExperimentTitle & "\ngs"
CreateFolder FilePath & "\" & ExperimentTitle & "\txt"
```

```
' Input parameters
'StartTime=LabSpec.MessageEx("Start Time (min) :#0", MB INPUTBOX)
FullRotate=CDbl(LabSpec.MessageEx("Full rotation (degree) 
:#360",MB_INPUTBOX))
AngleInc=LabSpec.MessageEx("Angle incriment (degree) 
:#10", MB INPUTBOX)
CAngle=LabSpec.MessageEx("Current Angle (degree) :#0", MB INPUTBOX)
' Init instrument RS232 communication
LabSpec.Send "RS232", COMM_PORT & PORT SETTINGS &
PORT TIMEOUT, Param, 0, Status
StartTick=LabSpec.TickCount()
CurrentAcq=0
LabSpec.Send "RS232","e" & TERM, Param, 1, Status
do
     ' Start the 1st acquisition With current LS parameters
    LabSpec.Message "Acquiring Spectrum #" & (CurrentAcq+1) & ";
Degree.: " & Temperature , MB STATUS BAR
    LabSpec.Acq ACQ LABSPEC PARAM, 0, 0, 0, 0
     ' Wait Until Acquisition is done
     do
            SpectrumID=LabSpec.GetAcqID()
     Loop Until SpectrumID>0 
     Temperature = CAngle+CurrentAcq*AngleInc
     ' Create/update the profile with the averaged spectrum
     If CurrentAcq=0 Then 
ProfileID=LabSpec.Profile(CREATE_PROFILE, 0, SpectrumID,
Temperature, "Angle deg", "Rotation") ' Create a profile With the 
first spectrum
     If CurrentAcq>0 Then LabSpec.Profile 
ADD_TO_PROFILE,ProfileID,SpectrumID, Temperature,"", "" 
      LabSpec.Exec ProfileID, SHOW_DATA, Param ' Show modified 
Profile
     'Ssve current acqusition spectra
     FileName=FilePath & "\" & ExperimentTitle & "\txt\" & 
Right("0"&FormatNumber(Temperature,3),7) & "deg_"&ExperimentTitle 
& "_#" &CurrentAcq & ".txt"
```

```
 ret=LabSpec.Save(SpectrumID,FileName,"txt")
     FileName=FilePath & "\" & ExperimentTitle & "\ngs\" & 
Right("0"&FormatNumber(Temperature,3),7) & "deg_"&ExperimentTitle 
& "_#" &CurrentAcq & ".ngs"
     ret=LabSpec.Save(SpectrumID,FileName,"ngs") 
     ' drop the spectra
      LabSpec.Exec SpectrumID,REMOVE_DATA, Param
      DoAngleStep(AngleInc)
      CurrentAcq=CurrentAcq+1
 ' Loop until end time is reached
Loop until FullRotate<CurrentAcq*AngleInc
'Ssve current acqusition spectra
FileName=FilePath & "\" & ExperimentTitle & "\" & ExperimentTitle 
& ".ngc"
ret=LabSpec.Save(ProfileID,FileName,"ngc")
LabSpec.Send "RS232","e" & TERM, Param, 1, Status
LabSpec.Message "Acquisition done", MB STATUS BAR
' read the temperature from the heating stage
function DoAngleStep( dAngl)
     Step=CLng(dAngl/-0.024934117165)
     LabSpec.Send "RS232","v100s" & Step & TERM, Param, 1, Status
    LabSpec.Pause(3500)
" ret = ""' Do
        ' ret=LabSpec.Send ("RS232","7", Param, 2, Status)
' Loop until ret="Stopped" 
     ret=LabSpec.Send ("RS232","2", Param, 2, Status)
End Function
Function SelectFolder( myStartFolder )
      ' Standard housekeeping
      Dim objFolder, objItem, objShell
```
58

```
 ' Custom error handling
      On Error Resume Next
      SelectFolder = vbNull
      ' Create a dialog object
      Set objShell = CreateObject( "Shell.Application" )
      Set objFolder = objShell.BrowseForFolder( 0, "Select Folder", 
0, myStartFolder )
      ' Return the path of the selected folder
      If IsObject( objfolder ) Then SelectFolder = 
objFolder.Self.Path
      ' Standard housekeeping
      Set objFolder = Nothing
      Set objshell = Nothing
      On Error Goto 0
End Function
Function CreateFolder( myFolder )
    Set oFSO = CreateObject("Scripting.FileSystemObject")
    If Not oFSO.FolderExists(myFolder) Then
      oFSO.CreateFolder myFolder
    End If
End Function
```
### ПРИЛОЖЕНИЕ В

### Листинг управления шаговыми двигателями для Ардуино

```
#include <АFMotor.h> // Подключаем библиотеку для работы
c Motor Shield L293D
// Придумываем имя шаговому двигателю (например: stepper motor),
// указываем количество шагов для полного оборота (48) и номер
порта к которому подсоединен шаговик
// порт №1 - клеммы М1 и М2, порт №2 клеммы М3 и М4
AF Stepper stepper motorV(20, 1);
AF Stepper stepper motorH(20, 2);
// пин подключения контакта VRX
#define PIN VRX A0
// пин подключения контакта VRY
#define PIN VRY A1
// пин подключения кнопки
#define PIN BUTTON 3
// начальные значения
int inix, iniy;
int curx, cury;
String command;
int axx, ayy;
void setup() // НАСТРОЙКИ
  inix=analogRead(PIN VRX);
  iniy=analogRead(PIN VRY) ;
  stepper motorH.setSpeed(50);
  stepper motorV.setSpeed(50);
            Serial.begin (9600);
  \rightarrowint s; // объявляем переменную, которая нам будет служить в
качестве счетчика шагов (имя переменной можете придумать любое)
void loop () // ОСНОВНОЙ ЦИКЛ
  \left\{ \right.if(Serial.available()){
    command=Serial.readString();
```

```
axx=command.substring(command.indexOf("x")+1,command.indexOf("y"))
.toInt();
    ayy=command.substring(command.indexOf("y")+1).toInt();
    if(axx!=0)
      if(axx<0) stepper motorH.step(abs(axx), FORWARD, MICROSTEP);
       else stepper_motorH.step(axx, BACKWARD, MICROSTEP); 
    if(ayy!=0) if(ayy<0) stepper_motorV.step(abs(ayy), FORWARD, MICROSTEP); 
      else stepper motorV.step(ayy, BACKWARD, MICROSTEP);
   }
   }
```
# **ПРИЛОЖЕНИЕ Г**

# **Листинг распознавания смещения столика по фиксированной точке на поверхности для Wolfram Mathematica**

```
(*SetDirectory["d:/18.02.2022/"];*)
SetDirectory["/Users/shusy/Desktop/18.02.2022/"];
Result = \{\};
i1 = \text{Import}['00.jpg; jpq"]; fns = FileNames["*.jpq"];
Do<sub>[</sub>]\{i2 = \text{Import}[fns[[j]]\};
     ch = ChanVeseBinarize /\theta {i1, i2};
      dsc = FillingTransform /@ (DeleteSmallComponents[#, 10000] & 
/ ch) ;
   (*pts=ImageCorrespondingPoints[dsc[[1]],dsc[[2]]];*)
     f = TransformationMatrix[ FindGeometricTransform[dsc[[1]], dsc[[2]], 
       "Transformation" -> "Translation", Method -> 
"RANSAC"][[2]]];
     Print [v = { f[[1, 3]], f[[2, 3]] };Result = Appendix[Result, v], {jj, Length[fns]}]
TableForm[Result]
```
# ПРИЛОЖЕНИЕ Д

### Листинг осуществления автоматизации картирования в LabSpec 5

```
Const ACQ LABSPEC PARAM = 2
Const MOTOR VALUE = 0
Const SHOW DATA = 0Const REMOVE DATA = 2Const CREATE PROFILE = 0Const ADD TO PROFILE = 1Const MB INPUTBOX = 0Const MB STATUS BAR = 6
Const COMM PORT = "COM5:"
Const PORT SETTINGS = "9600, n, 8, 1; "Const PORT TIMEOUT = "3000"Dim Param
Dim Status
Dim TERM
Dim ret
Dim FileName
Dim Format
Dim ExperimentTitle
Dim SampleName
Dim TempBefore, TempAfter
Dim MapID
Dim Labels (1)
Dim Units (1)
TERM = Chr(13) & Chr(10) <br> 'Terminators are <CR><LF>
Format="ngs"
Labels(0) = "X"Labels(1) = "Y"Units (0) = "10um"Units (1) = "10um"SampleName=LabSpec.MessageEx("Enter Label :#sample", MB INPUTBOX)
'Select folder For save data
FilePath = SelectFolder( "C:\LabSpec Data\" )
If FilePath = vbNull Then
   FilePath = "C: \LabSpec Data\"
End Tf
ExperimentTitle = SampleName
CreateFolder FilePath & "\" & ExperimentTitle
```

```
CreateFolder FilePath & "\" & ExperimentTitle & "\ngs"
CreateFolder FilePath & "\" & ExperimentTitle & "\txt"
' Input parameters
'StartTime=LabSpec.MessageEx("Start Time (min) :#0", MB INPUTBOX)
XStep=CDbl(LabSpec.MessageEx("Step X axis :#2",MB_INPUTBOX))
YStep=LabSpec.MessageEx("Step Y axis :#2", MB INPUTBOX)
Dim AxisX(21)
Dim AxisY(21)
For i=0 to 2*XStep+1 AxisX(i)=i
Next
For i=0 to 2*YStep+1
   AxisY(i)=iNext
' Init instrument RS232 communication
LabSpec.Send "RS232", COMM PORT & PORT SETTINGS &
PORT_TIMEOUT, Param, 0, Status
StartTick=LabSpec.TickCount()
CurrentAcq=0
RealXPos=0
RealYPos=0
' Wait until it is Time to acquire the Next spectrum
'While (LabSpec.TickCount()<StartTick+StabSizeTime*60*1000)
     LabSpec.Message "Waiting For Ramp Stabilize: " &
Round((StartTick+StabSizeTime*60*1000+-LabSpec.TickCount())/1000) 
& " s",MB_STATUS_BAR
' LabSpec.Pause 1000
'wend
'Moving to start point
LabSpec.Send "RS232", "x-" & XStep & "y0" & TERM, Param, 1, Status
LabSpec.Pause 3000 
LabSpec.Send "RS232", "x0" & "y" & YStep & TERM, Param, 1, Status
LabSpec.Pause 3000 
do
     ' Start the 1st acquisition With current LS parameters
     LabSpec.Message "Acquiring Spectrum #" & (CurrentAcq+1) & "; X 
pos: " & RealXPos & "; Y pos " & RealYPos , MB STATUS BAR
    LabSpec.Acq ACQ LABSPEC PARAM, 0, 0, 0, 0
     ' Wait Until Acquisition is done
     do
            SpectrumID=LabSpec.GetAcqID()
     Loop Until SpectrumID>0
```

```
64
```
 ' Create/update the profile with the averaged spectrum If CurrentAcq=0 Then MapID=LabSpec.MapEx(CREATE\_MAP,0,SpectrumID, 0,AxisX,AxisY, Labels, Units) If CurrentAcq>0 Then MapID=LabSpec.MapEx(ADD\_TO\_MAP,MapID,SpectrumID,CurrentAcq, AxisX,AxisY, Labels, Units) LabSpec.Exec MapID, SHOW\_DATA, Param ' Show modified Profile 'Ssve current acqusition spectra FileName=FilePath & "\" & ExperimentTitle & "\txt\" & RealXPos & "X\_" & RealYPos & "Y\_" & ExperimentTitle & "\_#" &CurrentAcq &  $"$ . txt" ret=LabSpec.Save(SpectrumID,FileName,"txt") FileName=FilePath & "\" & ExperimentTitle & "\ngs\" & RealXPos & "X\_" & RealYPos & "Y\_" & ExperimentTitle & "\_#" &CurrentAcq & ".ngs" ret=LabSpec.Save(SpectrumID,FileName,"ngs") ' drop the spectra 'LabSpec.Exec SpectrumID, REMOVE DATA, Param If RealXPos<2\*XStep Then LabSpec.Send "RS232","x1y0" & TERM, Param, 1, Status LabSpec.Pause 1200 RealXPos=RealXPos+1 Else LabSpec.Send "RS232", "x-" & 2\*XStep &"y0" & TERM, Param, 1, Status LabSpec.Pause 3500 RealXPos=0 LabSpec.Send "RS232","x0y-1" & TERM, Param, 1, Status LabSpec.Pause 3500 RealYPos=RealYPos+1 End If CurrentAcq=CurrentAcq+1 ' Loop until end time is reached Loop until CurrentAcq > CDbl((2\*XStep+1) \* (2\*YStep+1)-1) 'Ssve current acqusition spectra FileName=FilePath & "\" & ExperimentTitle & "\" & ExperimentTitle & ".ngc" ret=LabSpec.Save(MapID,FileName,"ngc") LabSpec.Send "RS232", "x" & XStep & "y0" & TERM, Param, 1, Status LabSpec.Pause 3000 LabSpec.Send "RS232", "x0" & "y" & YStep & TERM, Param, 1, Status

```
LabSpec.Pause 3000 
LabSpec.Message "Acquisition done" & CurrentAcq, MB STATUS BAR
' read the temperature from the heating stage
function MoveToPosition()
     If RealXPos<2*XStep Then 
         LabSpec.Send "RS232","x1y0" & TERM, Param, 1, Status 
         LabSpec.Pause 3000 
         RealXPos=RealXPos+1
     Else
         LabSpec.Send "RS232","x-" & 2*XStep+1 &"1y-1" & TERM, 
Param, 1, Status 
         LabSpec.Pause 3000 
         RealXPos=0
         RealYPos=RealYPos+1 
     End If
End Function
Function SelectFolder( myStartFolder )
      ' Standard housekeeping
      Dim objFolder, objItem, objShell 
      ' Custom error handling
      On Error Resume Next
      SelectFolder = vbNull
      ' Create a dialog object
      Set objShell = CreateObject( "Shell.Application" )
      Set objFolder = objShell.BrowseForFolder( 0, "Select Folder", 
0, myStartFolder )
      ' Return the path of the selected folder
      If IsObject( objfolder ) Then SelectFolder = 
objFolder.Self.Path
      ' Standard housekeeping
      Set objFolder = Nothing
     Set objshell = Nothing
      On Error Goto 0
End Function
Function CreateFolder( myFolder )
    Set oFSO = CreateObject("Scripting.FileSystemObject")
    If Not oFSO.FolderExists(myFolder) Then
      oFSO.CreateFolder myFolder
    End If
End Function
```
Министерство науки и высшего образования РФ Федеральное государственное автономное образовательное учреждение высшего образования «СИБИРСКИЙ ФЕДЕРАЛЬНЫЙ УНИВЕРСИТЕТ» Институт инженерной физики и радиоэлектроники Базовая кафедра фотоники и лазерных технологий

# **УТВЕРЖДАЮ**

Заведующий кафедрой А.Н. Втюрин подпись « 20 » work 2023 г.

# МАГИСТЕРСКАЯ ДИССЕРТАЦИЯ

Разработка методик исследования металлоорганических каркасов

## методом КРС

16.04.01 Техническая физика

16.04.01.02 Оптическая физика и квантовая электроника

Руководитель

подпись, дата

д-р физ.-мат. наук, проф. Втюрин А.Н.

Головкина Е. В.

Выпускник

подпись, дата

канд.физ.-мат. наук, доц. Александровский А.С.

Рецензент YOPPMONONITSORS

подпись, дата